بسم الله الرحمن الرحيم

# تطبيقات الماتلاب الهندسية

اعداد محمد رفيق علي جامعة البلقاء التطبيقية - كلية الهندسة التكنولوجية 2010

## بسم الله الرحمن الرحيم

المقدمة

يعتبر برنامج الماتلاب اليد اليمنى لأي مهندس مهما كان مجاله , نظراً لما يحويه من مرونه في التعامل مع العمليات الحسابية والأقترانية فهو يوفر الوقت والجهد والدراية , ونظرا ً لفقر المكاتب العربية وخصوصاً على الشبكة العنكبوتية من كتب تشرح هذا البرنامج العملاق بكل ما يحتويه فقد ارتأيت أن أقوم بتبادل خبرتي ضمن هذا البرنامج وأهديها لكل مسلم وعربي عسى ان تعم الفائدة واكسب منكم صـالح دعائكم .

قبل البدء بالبرنامج ودراسته يجب أن تعلم أخى القارئ أن هذا الكتاب ليس شاملاً ولا يوجد أي كتاب في العالم يشمل الماتلاب كاملاً وذلك لتعدد تطبيقات الماتلاب لكن في هذا الكتاب حاولت ان تكون جميع الأمثله تطبيقات للهندسة وخصوصاً الهندسة الكهربائية لكن هذا لا يعني ان هذا الكتاب لا ييصلح الا للمهندسين الكهربائيين فقط . فالكتاب كانت امثلته من الكهرباء لكن الأساس فهو يشمل جميع العلوم فممكن ان تحول التطبيق لميكانيكي او كيماوي او فيزياءي او رياضي وما شابه . وحاولت قدر الامكان وضع اغلب الأوامر المهمه التي تهم العلوم والهندسة في تطبيقاتهم .

ونصيحة اخيرة انصح بها من يقرأ الكتاب أن يتأنى بدراسته ويحاول تطبيق جميع ما ورد به وان يقوم ايضا بتطبيقات أخرى .

محمد رفيق على .

**2010-11-19**

### **الفهرس**

### **الفصل األول : نظرة عامة على الماتالب**

- 1.1 مكونات شاشة الماتالب
	- 1.2 ادخال التعليمات
	- 1.3 العمليات الحسابية
- **الفصل الثاني : أوامر الماتالب وأساسياته**

**الفصل الثالث : المصفوفات**

- 3.1 التعريف بالمصفوفة
- 3.2 التعبير عن المصفوفة بالماتلاب
- 3.3 عمليات حسابية على المصفوفات
- 3.4 أوامر تخص المصفوفات بالماتالب
- 3.5 حذف عنصر او عناصر من المصفوفة

### **الفصل الرابع : file-M**

- 4.1 التعريف بال m-files
	- 4.2 أوامر ال files-m
		- 4.3 أوامر المقارنة

**الفصل الخامس : الجمل الدورانية Loops**

- if statement 5.1
- for statement 5.2
- while statement 5.3

الفصل السادس : التكامل والتفاضل بالماتالب

### **6.1 الرموز واألرقام بالماتالب**

- 6.2 التفاضل
- 6.3 التكامل

## الفصل الاول نظرة عامة على الماتلاب

في هذا الفصل سيتم التعرف على الشاشه الرئيسية للماتلاب ومحتوياتها واستخدام بسيط للماتلاب كآلة حاسبه بسيطة بداية

### **1.1 مكونات شاشة الماتلاب**

### Command Windows \_1

تستخدم هذه الشاشه للتواصل مع برنامج الماتلاب من خلال وضع الاوامر بها .

وتقسم الأوامر والتعليمات في الماتلاب الى ثلاث أقسام وهي , statements , Commands functions

وسيتم توضحيها لاحقا , وسنكتفي الان بتسمية جميع الاوامر ب Commands

### current directory \_2

تستخدم هذه النافذة للوصول للملفات , كبسة مزدوجه على الملف يتم فتحه خلال ال Editor الذي سيدرس لاحقا ً انظر الشكل

### Command History\_3

يتم من خلال هذه النافذة معرفة جميع الأوامر التي كتبت مع امكانية الرجوع اليها بالضغط عليها بكبسة مزودجة انظر الشكل<br>المتحدل علما

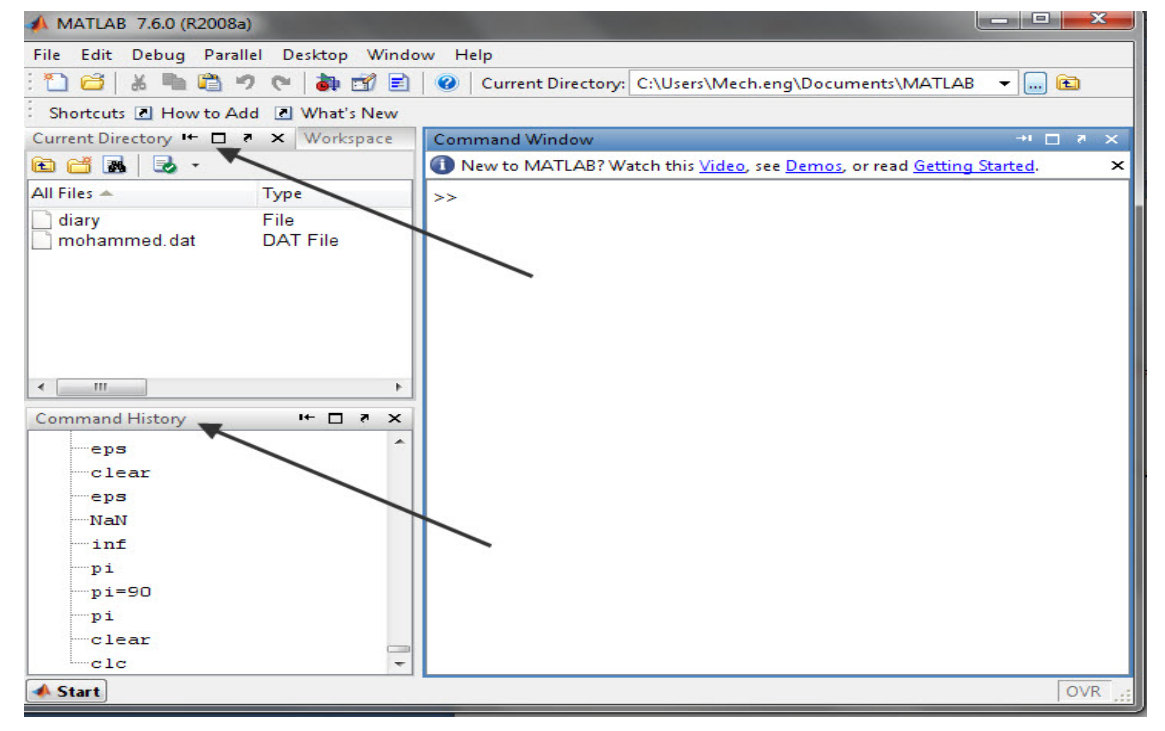

### **1.2 ادخال التعليمات commands**

تتم عملية ادخال التعليمات للماتلاب بسهولة تامه وبداية سوف ندرس ادخالها عن طريق ال command windows ولاحقاً سوف نتعرف على طرق اخرى حتى تكون لدنيا نظره شاملة

حتى نتعرف على نافذه التعليمات سوف نستخدمها مبدءياً كألة حاسبة وبعد ذلك سنتعرف تدريجياً على جميع اوامر الماتلاب

أ) الطريقة المباشرة للعمليات الحسابية

انظر الشكل 1.2

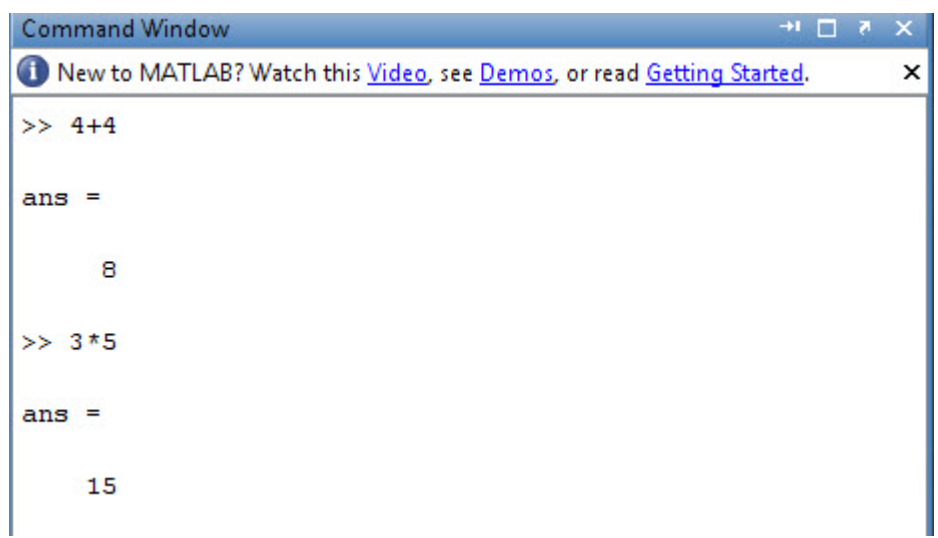

(الشكل 1.2)

ب) طريقة تعريف المتغير

يعطيك الماتلاب امكانية تعريف متغير مثل X واعطاءه قيمة معينه يبقى حاملأ لمها طول البرنامج مالم يتم تغييرها بعد ذلك

يتم تعريف المتغير بطريقة مباشرة

مثال:

 $x=2$ 

 $y=9$ 

y+x

ans=11

ملاحظات على المتغيرات

Small don't equal capital

يجب ان يبدأ المتغير بحرف

يمكن ان يكون طول المتغير لحد 32 رمز

لا يجوز ان يكون المتغير اسماً محجوزا ً مثل for ,while , find ....etc

هناك متغيرات لها قيمه مسبقه اي يمكن تغييرها لكن بشكل طبيعي هي معرفه بهذا الشكل انظر الجدول 1.1

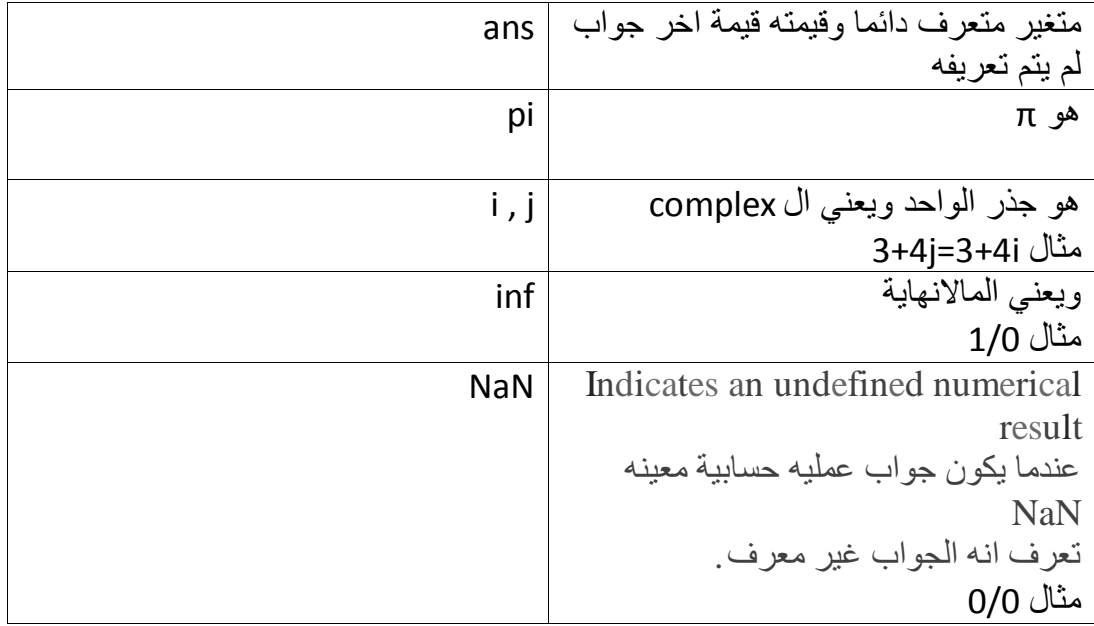

الجدول 1.1

يمكن تعريف المتغيرات بسطر وذلك بالفصل بينهم بفاصلة

مثال :

 $x=2$ ,  $y=x+2$ ,  $z=x+y$ 

بعد كتابة هذا الامر على الماتلاب سوف يعطي هذه النتيجه

 $X = 2$ 

 $Y=4$ 

 $Z=6$ 

### **1.3 العمليات الحسابية**

أولويات العمليات الحسابية

انظر الجدول الذي يبين تعبير العملية الحسابية بواسطة الماتلاب وأولوياتها

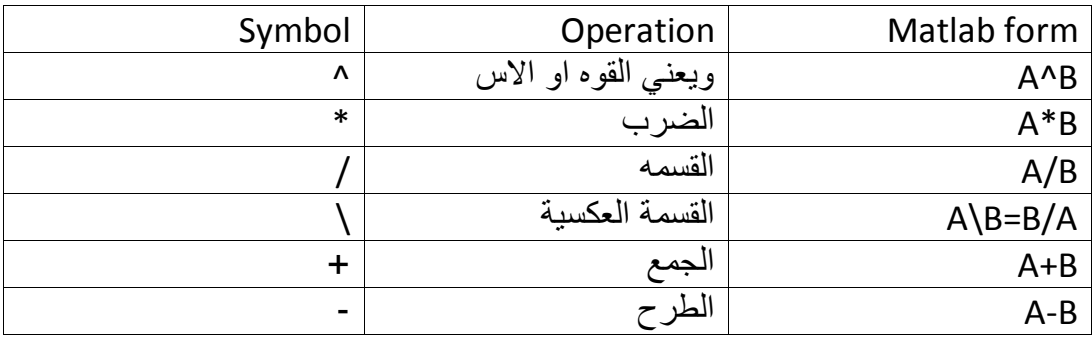

Example 1 :

Write using matlab the following

A -  $B - \frac{6(35^{1/4}) + 14^{0.35}}{B}$  $6\frac{10}{12} + \frac{18}{5(7)} + 5(9)^2$ 13 5(7)  $+\frac{10}{7(7)} +$ 

Solution:

A

6\*(10/13)+18/(5\*7)+5\*9^2

Ans =410.1297

B

6\*35^(1/4)+14^.35

Ans =17.1123

\*\*\* والآن وبعد أن تم التعرف على الماتلاب وتعرف على بعض من فيض أستخداماته يمكنك تجريب الكتابة عليه والتعرف عليه , ويوجد بعض الأمثله حاول حلها عن طرق الماتلاب

ملاحظة : المكتوب باللون الاخضر يعني انه برنامج جاهز للتطبيق على الماتلاب

## Problems

1.1 Find the value of z if you known that  $x=2, y=17$ 

$$
Z = x^3 + y^2 + \frac{3\pi}{x^2 + y^2}
$$

Ans:

بداية نعرف القيم المتغيره وثم نكتب المعادلة على الماتلاب

 $x = 2$ 

 $y = 3$ 

 $z= x^3+ y^2+(3*pi/(x^2+y^2))$ 

z=17.2

1.2 Find the power P if you known current I=10A and resister R=10 $\Omega$ 

P=IV, V=IR

Ans:

اولا نعرف المتغيرات ثم نكتب المعادلات  $I = 10$  ;  $R = 10$  ;  $V=I^*R$  ;  $P=I^*V$ 

### $P = 1000$

### 1.3

حجم اسطوانة دائرية بطول hونصف قطر r يعطى بالعلاقة التالية

 $v = \pi r^2 h$ 

عندنا اسطوانة دائرية طولها 15 متر ونصف قطرها 8 متر نريد انشاء اسطوانه اخرى بحجم اكبر من الاولى ب%20 ولكن لها نفس طول الاولى كم يجب ان يكون نصف القطر ؟؟؟

Ans:

اولا وكالعادة نعرف المتغيرات وثم نكتب المعادلات

 $R = 8$  :

 $H = 15$  :

 $V=PI^*R^2*H$ ;

 $V=V+0.2$ <sup>\*</sup>V;

 $R = (V/PL/H)^3.5$ 

### r=78.8

ملاحظه: استخدمنا الفاصله المنقوطة بدل الفاصلة العاديه حتى يخفي النتيجة

## الفصل الثانً أوامر الماتلاب وأساسياته

نبدأ بالأوامر الأكثر أهميه والتي يعتبر معرفتها شيء أساسي في الماتلاب وقمنا بتسميتها أوامر اختصاراً وتسهيلا مع العلم ان بعضها ليس بأمر بل اقتران او جملة

### **-1 الفاصلة المنقوطه نهاية الجملة**

وظيفتها عدم اظهار النتيجة , انظر المثال للتفريق

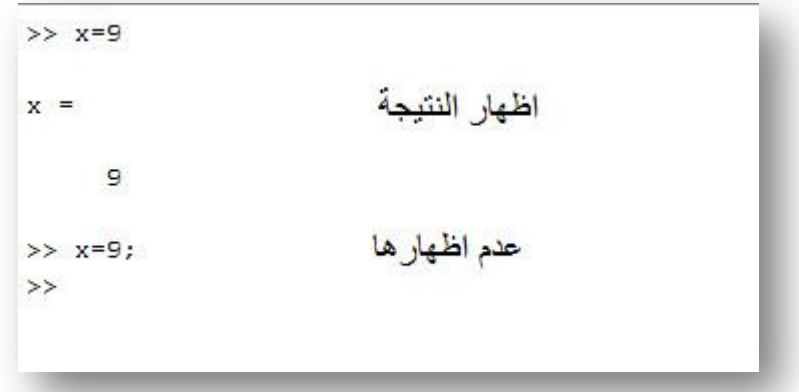

### **-2 القوة e**

الرمز e يعني القوه العاشرة

مثال 4 3\*10 3 4 *e*

### **log , ln , exponential -3**

انظر المثال

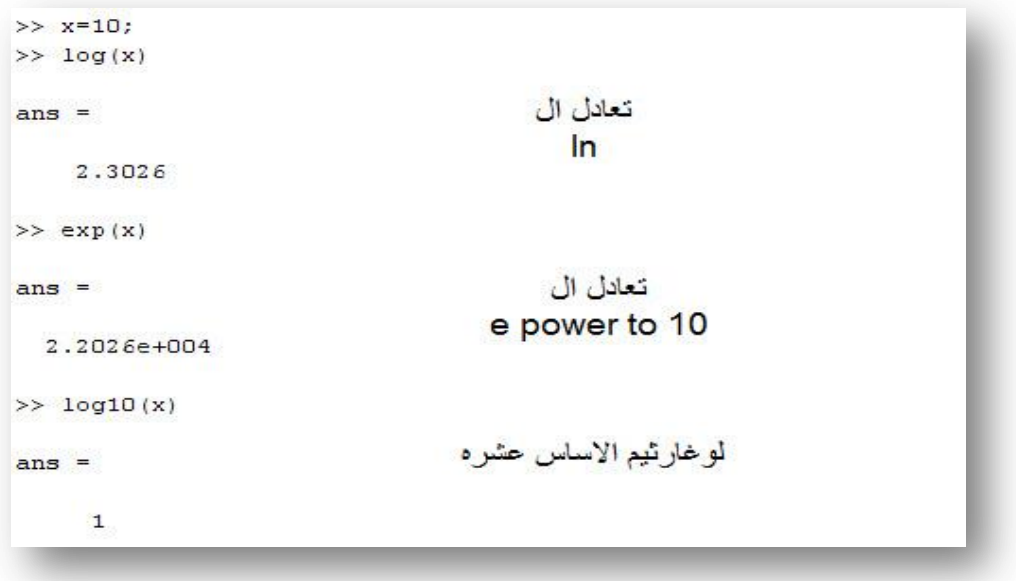

### **-4 العمليات الجيبيه**

- $\sin x$   $\sin(x)$
- $asin(x)$   $\blacksquare$ *-1 x*

ويمكن ايضا كتابة cos tan cosh tanh بنفس الطريقة

ملاحظه: يقوم الماتلاب بالتعامل مع الزوايا بالتقدير الدائري radian

### **-5 االمر sqrt**

sqrt(x)=  $\sqrt{x}$ 

مثال

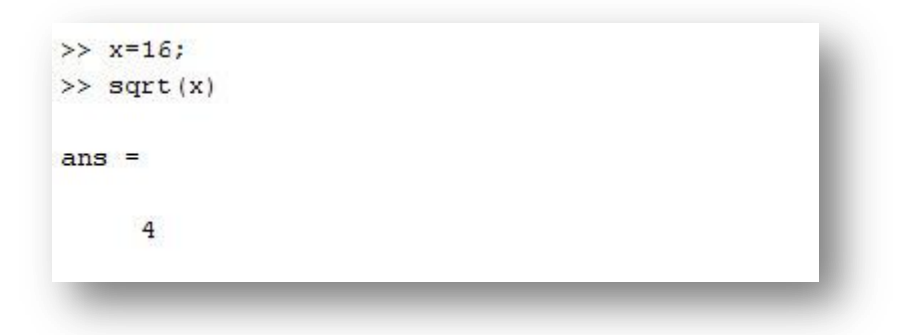

### **comlex numbers -6**

هذا الجزء يعتني بال complex فاذا لم يكن لديك ادنى فكرة عنه فتخطى هذا الجزء المعروف انه الرقم المعقد هو جذر الواحد ويمكن التعبير عنه بالماتلاب بكتابة الرقم بهذه الصوره

X+Yi or X+Yj

مثال على ال complex

```
>> s=3+7i; w=5-9i;
>> w + sans =8.0000 - 2.0000i>> w*sans =78.0000 + 8.0000i>> w/sans =-0.8276 - 1.0690i>> k=3/2i, u=3/2*i
k =0 - 1.5000iu =0 + 1.5000i
```
ويمكن تحويل صورة الكومبلكس لصورة القيمة وزاويتها

لمعرفة القيمة نستخدم الامر

abs(x)

ولمعرفة الزاوية نستخدم الامر

angle(x)

انظر المثال

```
>> x=7+31x =تعريف المتغير
   7.0000 + 3.0000i\gg abs (x)ans =معرفة القيمة
    7.6158
\gg theta=angle(x)
theta =radian الزواية
    0.4049
>> theta = theta*180/pi
                       degree الزاوية
theta =هناك طريقة لتحويل
   23.1986
>\succ
```
ويمكن ايضا استخدام الامر

(var(real لمعرفة الرقم الحقٌقً فً ال complex

(imag(var) لمعرفة الرقم التخيلي

Example 1 :

Given  $x = -5 + 9i$  and  $y = 6-2i$ , use MATLAB to show that  $x + y = 1 + 7$  i,  $xy = -12 + 64i$ , and  $x / y = -1.2 + 1.1i$ .

### **clear and clc -7**

#### **clear**

كما عرفنا سابقاً انه يتم بالماتلاب تعريف المتغير مثل X ويبقى حاملاً للقيمته حتى يتم تغيير ها والامر clear وظيفته حذف محتوى المتغيره وجعله غير معرف ويمكن ان يكون الامر clear خاص بمتغير او حذف جميع المتغيرات

انظر المثال

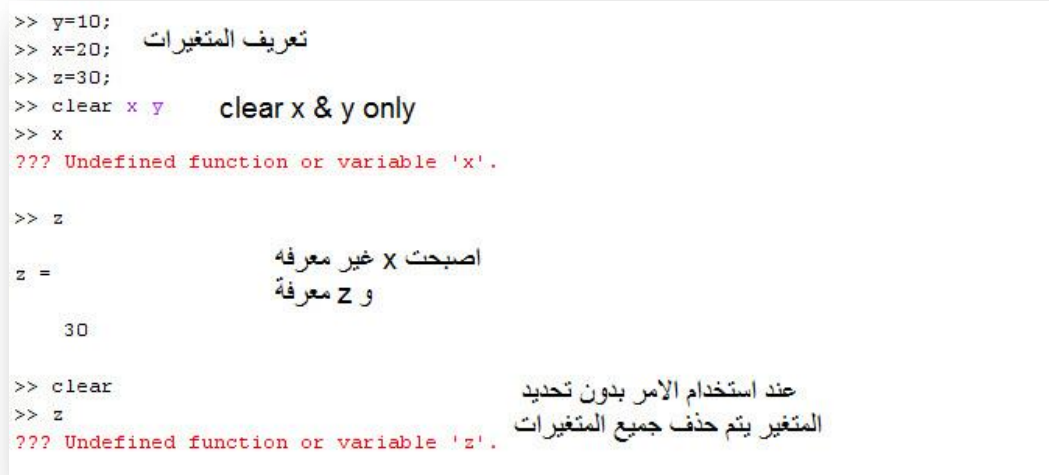

#### **clc**

وظٌفة االمر clc هو حذف شاشة ال CW

حاول تجريبه

**-8 االمر exist**

يهتم هذا الامر بالسؤال اذا كان المتغير موجود ام لا ويعطي اجابه برقم0 او 1 وصفر يعني غير موجود وواحد يعني موجود وطريقة كتابته('exist('var

**who , whos االمر -9**

هذان الامران يعملان على السؤال عما يوجد في الذاكره من متغيرات معرفه الامر who يعطي جوابة اسماء المتغيرات الموجوده الامر whos يعطي جدول يبين المتغيرات وحجمها وعما اذا كان يحويcomplex **-10 االمر ...**

يتم وضع اخر الجمله ثلاث نقاط دلالة على انه سيتم تكميل الجمله في السطر المقبل

**-11 االمر quit**

يقوم هذا الامر بالخروج من الماتلاب وانهاء البرنامج

**-12 اوامر التنسيق format**

تهتم هذه االوامر بمخرجات االرقام وسوف نأخذ الثالث االهم وهم

format short

format long

format +

انظر المثال للتوضيح

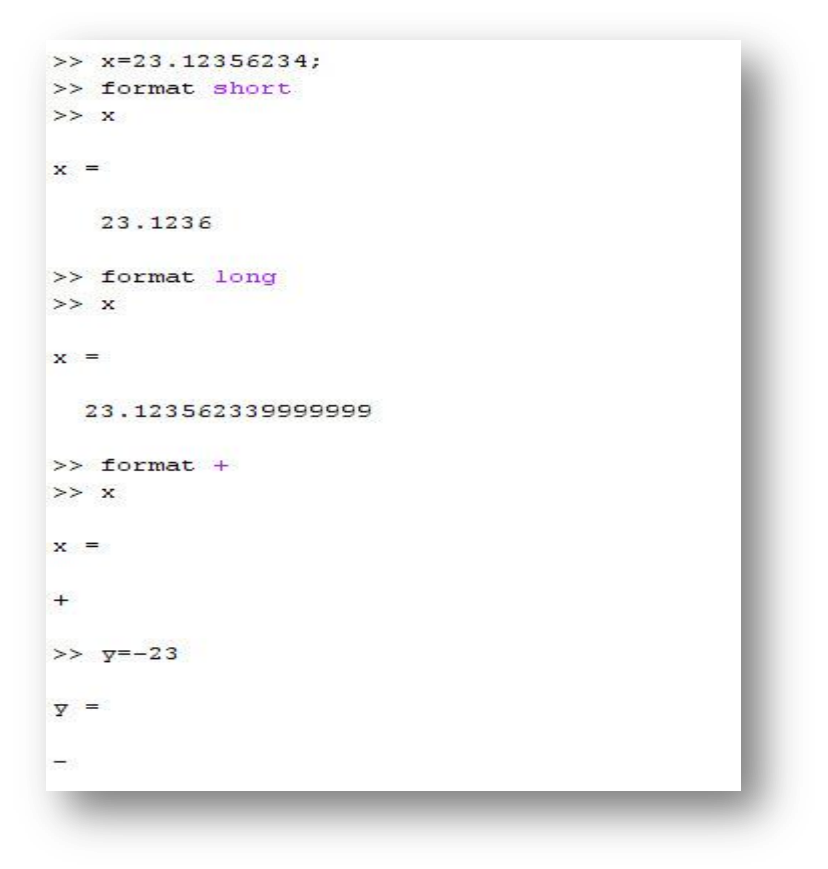

#### **ceil , floor and round-13**

هذان الامران وظيفتهما التقريب لاقرب عدد صحيح الامر ceil يعطي اكبر عدد صحيح االمر floor ٌعمل على حذف الكسور الامر round للتقريب لاقرب عدد صحيح انظر المثال

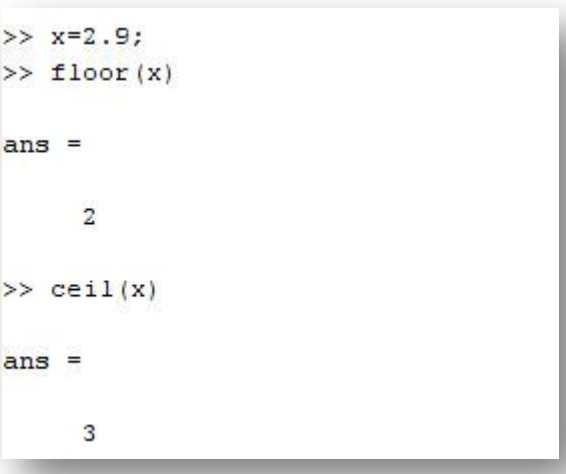

**-14 التخزين والتحميل للمتغيرات** 

يعطينا الماتلاب امكانية تخزين متغير ليبقى حاملاً للقيمة بشكل دائم وذلك كالتالي

اولا نعرف المتغير او المتغيرات التي نريد تخزينه ثم الامر التالي save filename var1 var2 …. etc

ولتحميل هذه المتغيرات نقوم بالتالي load filename

م**ثال**: مهندس في مجال عمله يستخدم قيمة 201\*8.85 =∋ كثيراً في حل المسائل . اعطه الحل كيف يعر فها ؟

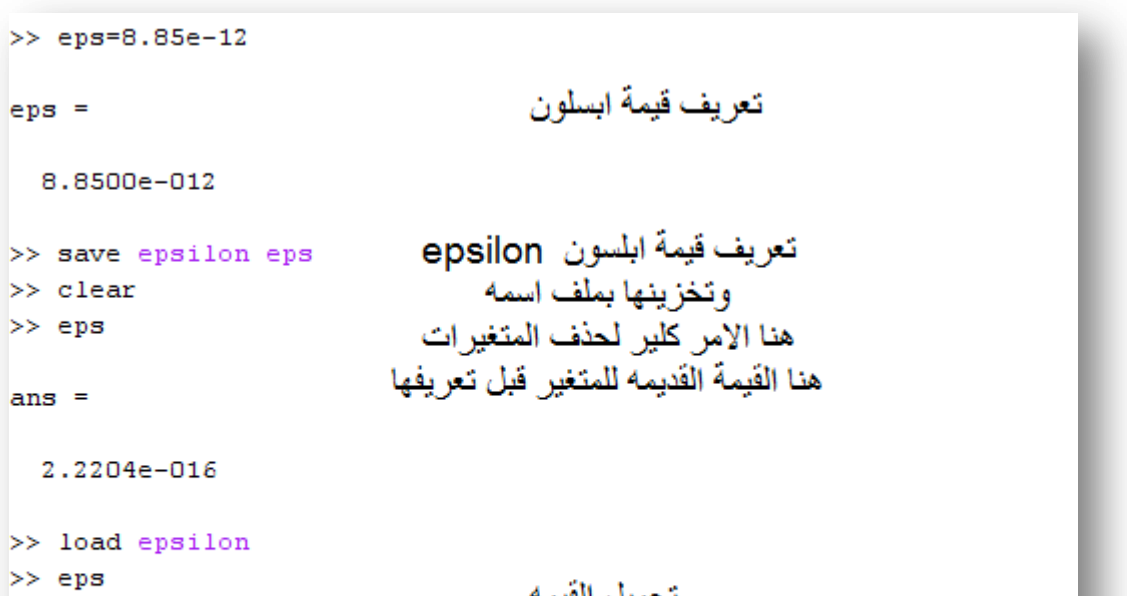

عوادتها كما حفظناها

 $eps =$ 

8.8500e-012

**وأخيراً سيتم التعرف على االمر tab**

- وبكل بساطة لو عرفنا متغير فرضا مثل
	- mechatronics = 1990/11/28

نكتفي بكتابة اول ثلاث او اربع حروف ثم نضغط الرمز tab من الكيبورد ثم تظهر كلمة ميكاترونيكس اذا لم يكن متغير مثيل له , واذا كان هناك متغير مثيل سوف يتم عرض جميع المتغيرات الشبيه واختيار اي واحد ثم ضغط enter انظر المثال

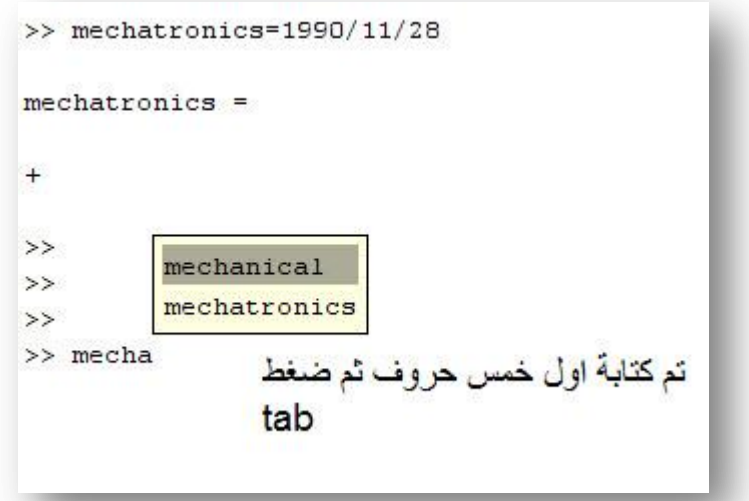

وهكذا وبعد ان تم توضيح اهم الاوامر في الماتلاب التي يجب ان يكون اي مستخدم للماتلاب ومهما كانه هدفه ملماً بهذه الأوامر سوف نستطيع التعامل مع تطبيقات الماتلاب في الفصول القادمة وبكل سهولة ومرونه, ومهم جدا ً ان تكون قد قمت بتجريب جميع هذه الأوامر حتى لا تنساها

وهنا بعض األوامر قم بتجرٌبها بنفسك :

calendar

clock انظر الصوره

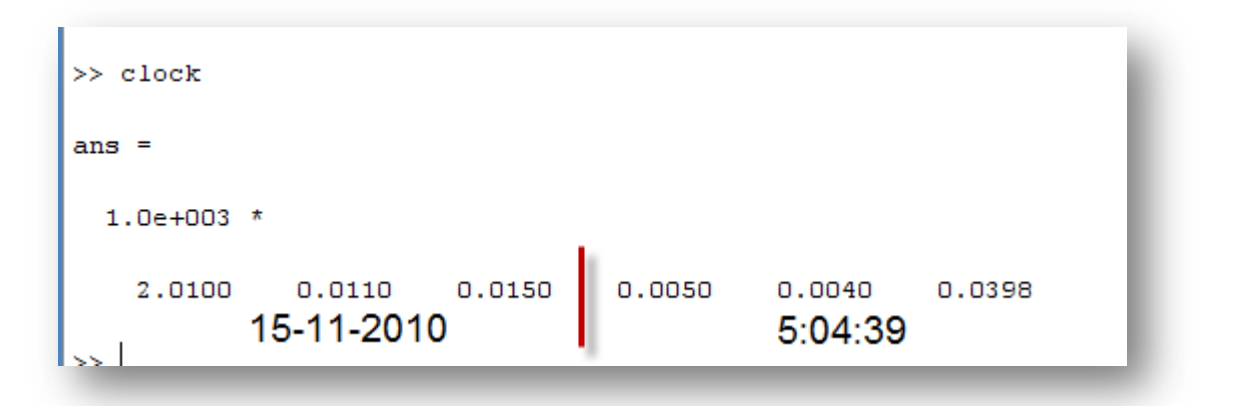

beep

### **الفصل الثالث : المصفوفات**

### **Arrays**

### **3.1 التعريف بالمصفوفه** هو التعبير عن قيمة او معلومات بواسطة مجموعة اعمده وصفوف مثال على مصفوفه

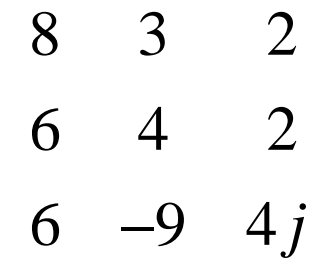

ويتوضح ان هذه المصفوفة تتكون من ثلاث صفوف وثلاث اعمده

اهم عمليات المصفوفات الجمع والطرح , القسمة والضرب لجمع مصفوفتين يجب ان يتساوو بعدد الصفوف والاعمده , اما لضرب مصفوفتين يجب ان يسواي عدد اعمدة المصفوفة الاولى بعدد صفوف المصفوفة الثانيه مثال:

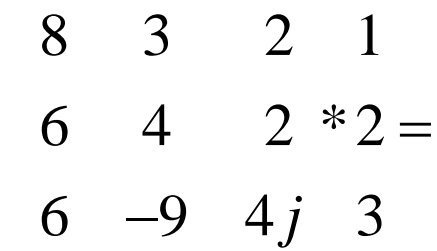

هذه العمليه تعتبر عملية بسيطه على المصفوفات ولكنها تأخذ وقت كبير لايجادها عملياً فالماتلاب بوفر الوقت والجهد الكبير لمثل هذه العمليات ..

**3.2 التعبير عن المصفوفة بالماتالب** 

يتم التعبير عن المصفوفة بالماتلاب بطرق عدة, وسيتم توضيحها بأذن الله

اساسياً يجب ان تعلم اي مصفوفه يتم تعريفها في الماتلاب يجب ان تكون ضمن اقواس مربعه [] ويتم الفصل بين الارقام في الصف الواحد ب space اما للفصل بين الاعمده يتم اما ب enter او فاصلة منقوطة ; انظر االمثله

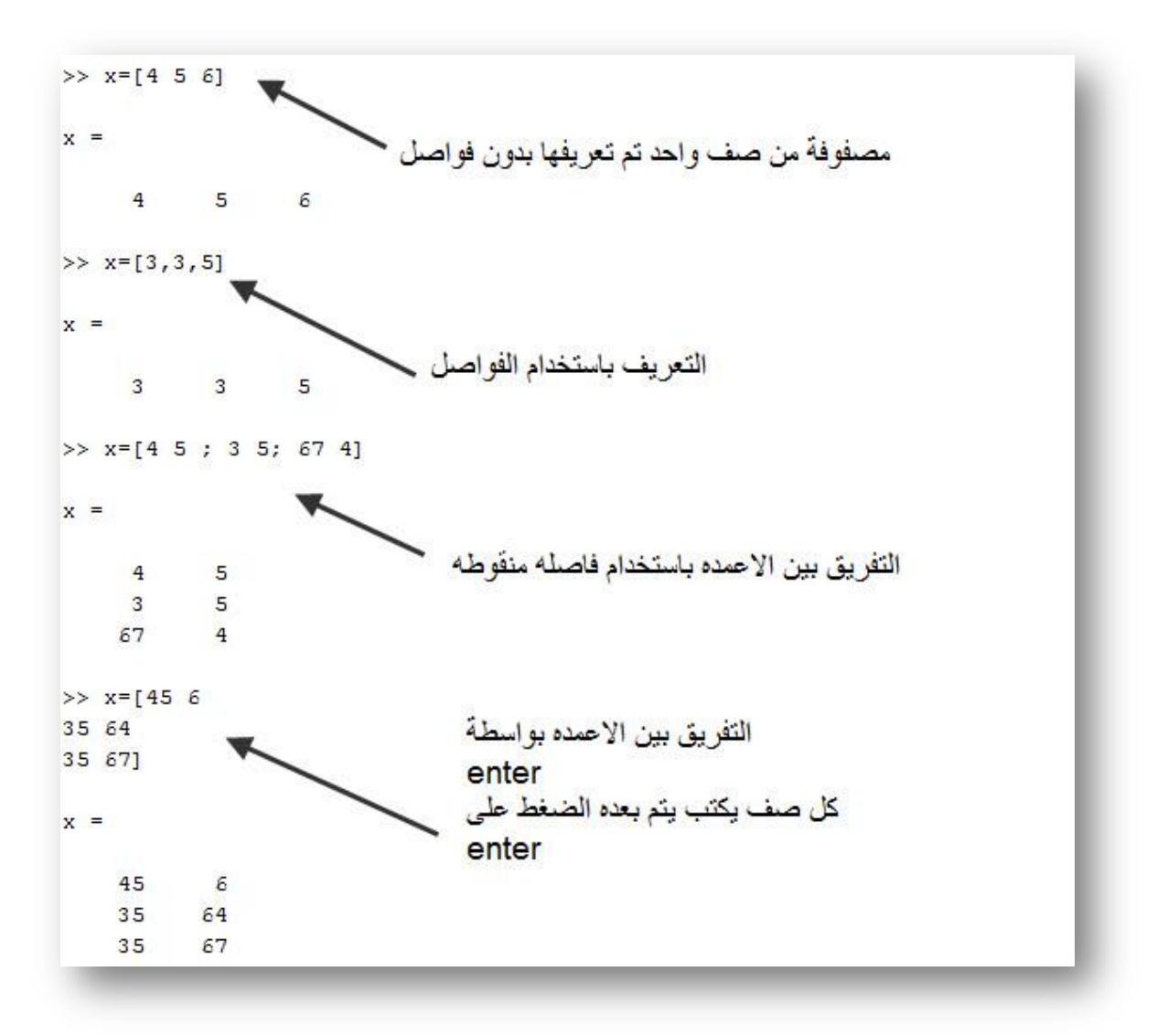

لاحظ ان كل مصفوفه تبدأ بقوس مربع وتنتهي به .. ولاحظ ايضا ان الفصل يتم بطريقتين وانت مخير

**3.3 عمليات حسابية على المصفوفات**

أ - جمع المصفوفات

من شرط جمع المصفوفات ان تتساوى المصفوفتان بعدد الصفوف واالعمدة .

مثال

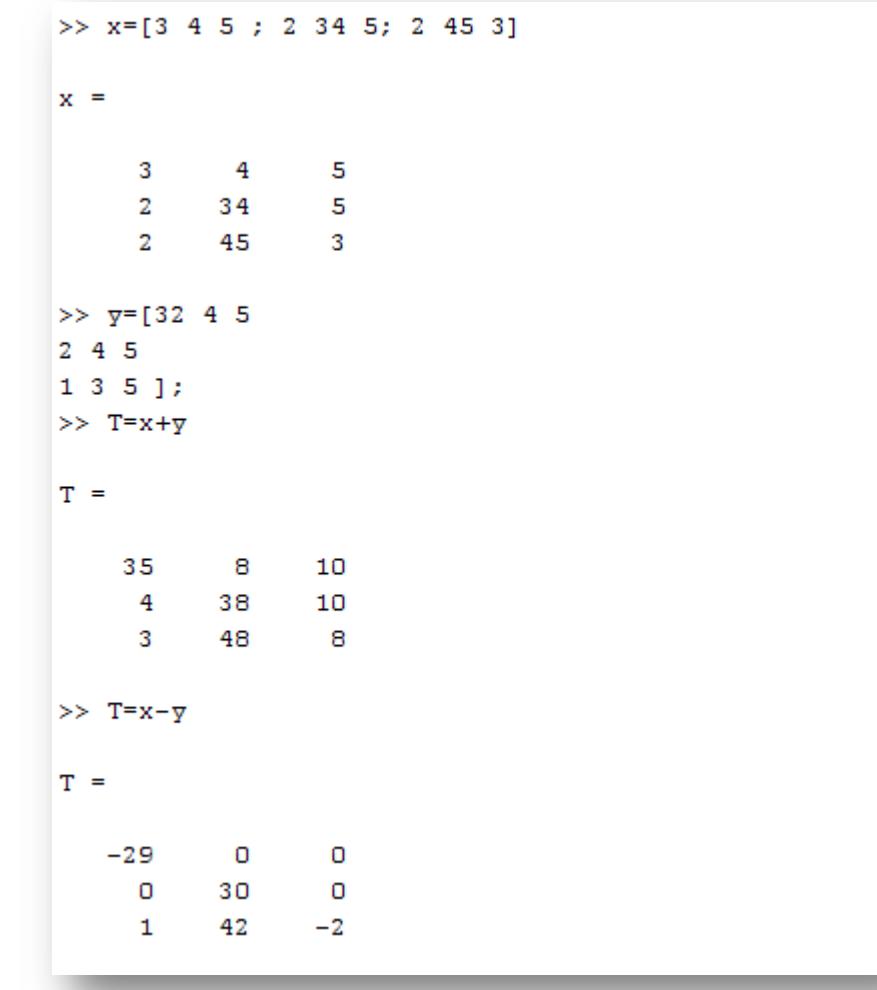

مثال: دائرة كهربائية فيها خمس مقاومات على التوالي75,90,543,623,75 تم زيادة جميع المقاومات بمقادر 170 اوجد المقدار الجديد للمقاومات باستخدام الماتلاب ثم اوجد المقاومة المكافئه

الحل: تعريف مصفوفه اولى بقيمة المقاومات ثم جمع المصفوفة مع170

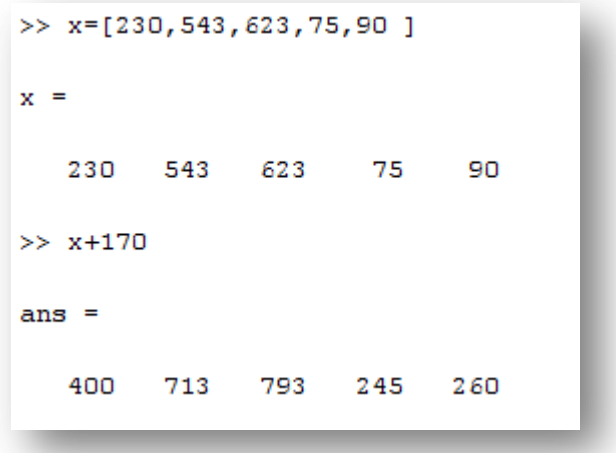

اما لايجاد مجموع المقاومات نستخدم الامر sum(var) حيث يقوم هذا الامر بجمع جميع محتويات المصفوفه ذات الصف الواحد

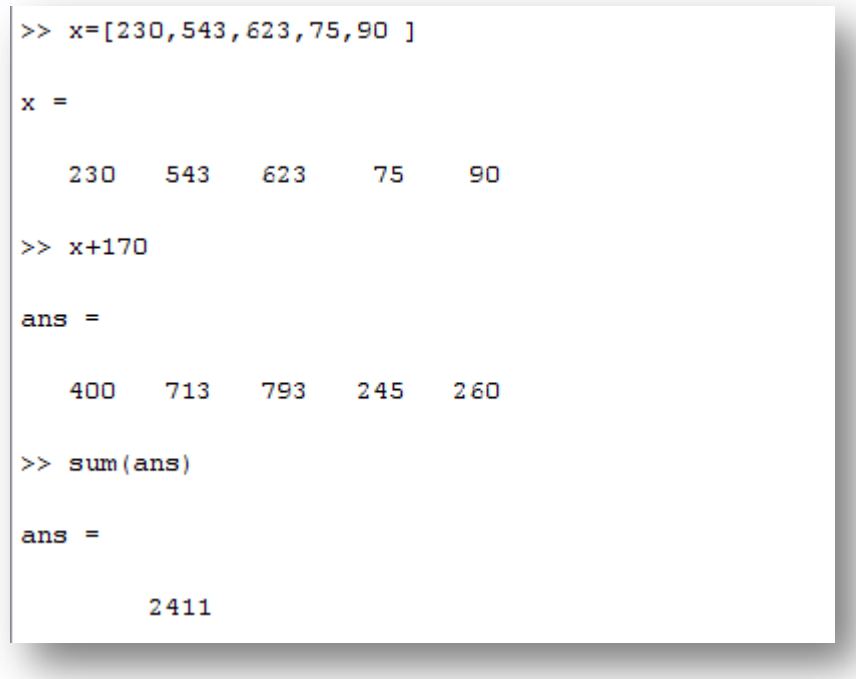

الحظ انه قمنا بعمل (ans(sum ولٌس (x(sum لماذا ؟

الجواب: لانه المتغير x لم يتم تغيير قيمته بعد عملية الجمع ولكن تم تغيير قيمة الansالتي دائما تحمل قيمة اخر جواب كما وضحنا سابقاً ملاحظه: لو قمنا بعمل sum لمصفوفه فيها اعمده وصفوف سيتم جمع الاعمده وتشكيل مصفوفه ذات صف واحد

انظر المثال :

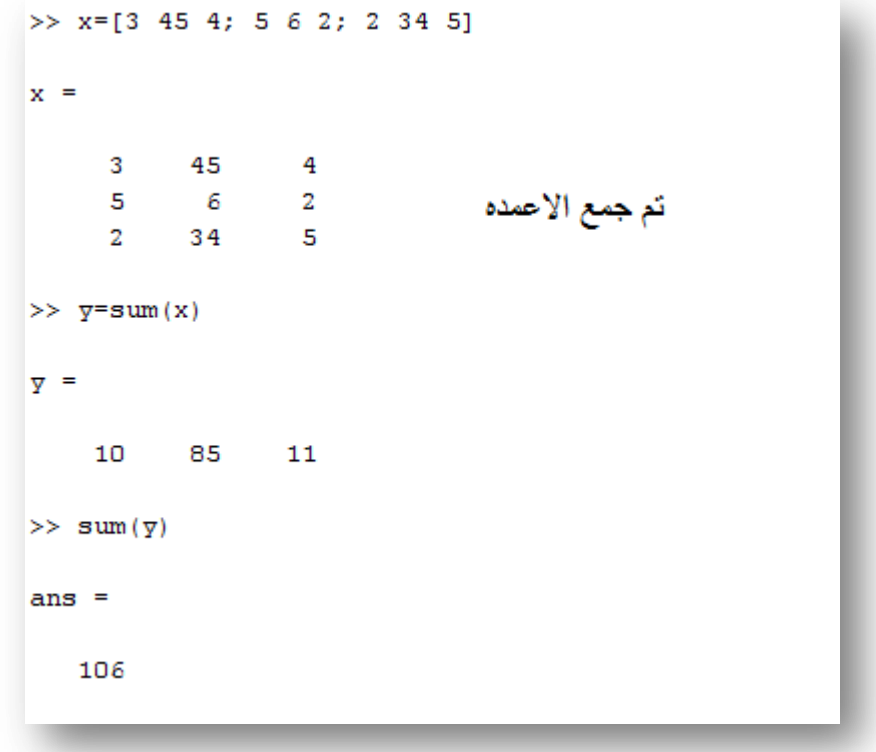

ب- ضرب المصفوفات وقسمتنا ٌتم ضرب المصفوفات او قسمتنا بطرٌقتٌن **االولى** : طرٌقة ضرب المصفوفات وشرطنا ان ٌكون عدد اعمدة االول = عدد صفوف الثانً مثال:

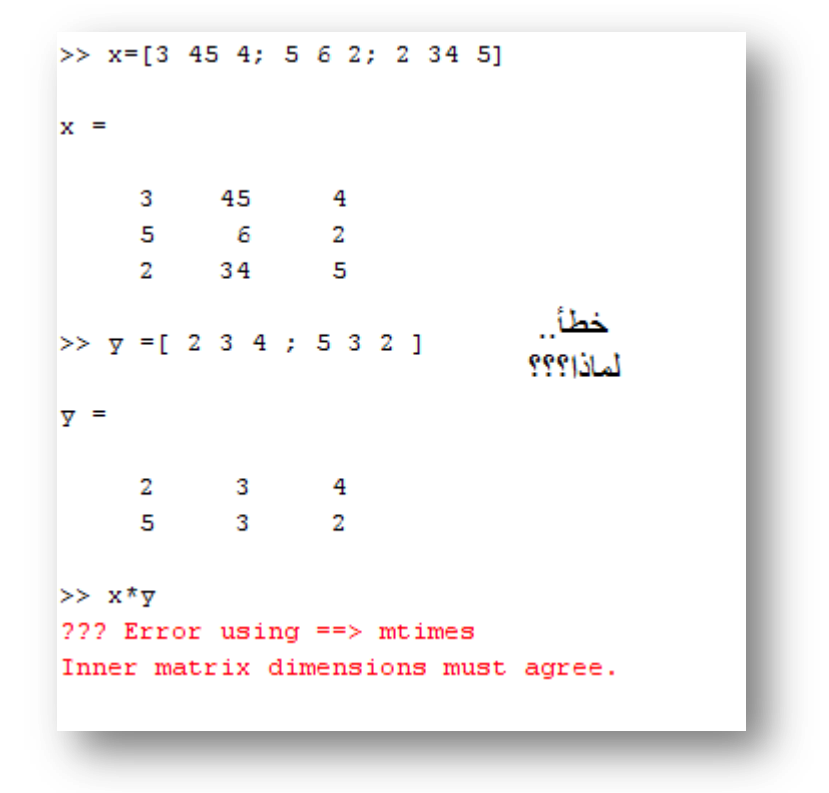

هنا حدث خطأ , لأنه عدد اعمدة الأول لا يساوي عدد صفوف الثاني

مثال :

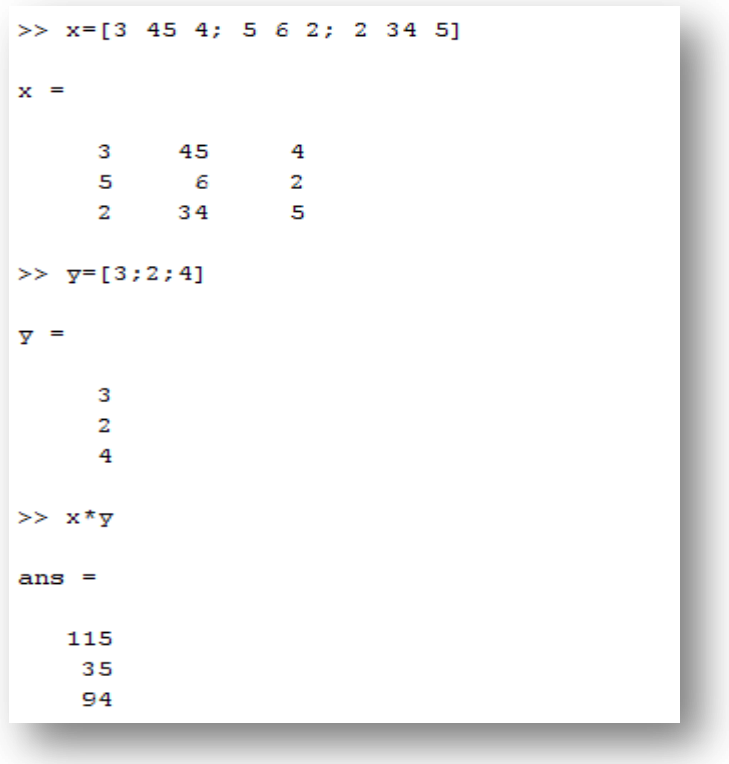

**الثانية** طرٌقة عنصر لعنصر

يمكن باستخدام الماتلاب استخدام ضرب عنصر لعنصر بالمصفوفه او قسمة عنصر لعنصر اٌضا وذلك بوضع نقطه قبل اشارة الضرب او القسمة

مثال : لاحظ وجود النقطه قبل العمليه الحسابية التي تعني عنصر لعنصر

```
>> x=[3 4 6 ]>> y=[2 5 6];>> x * y??? Error using ==> mtimes
Inner matrix dimensions must agree.
>> x.*yans =6 -20 36
>> x./yans =1.5000  0.8000  1.0000
>> x.^{\wedge} yans =9
                   1024
                              46656
```
**3.4 أوامر تخص المصفوفات في الماتالب** 

أ- length

يقوم بايجاد طول المصفوفه لمصفوفة الصف الواحد او عدد الاعمده لمصفوفة الصفوف واالعمده

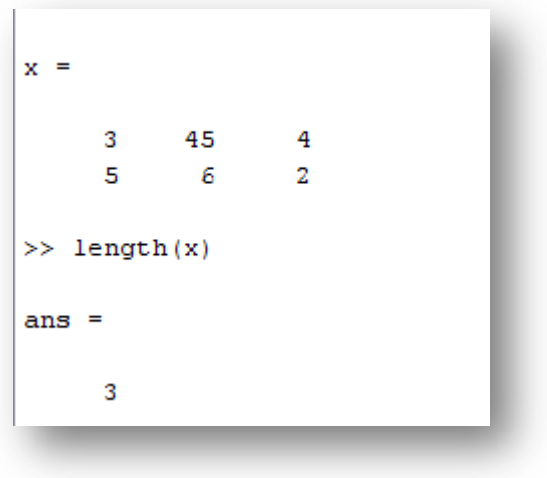

ب- size

ايجاد عدد الصفوف والاعمده بالمصفوفة

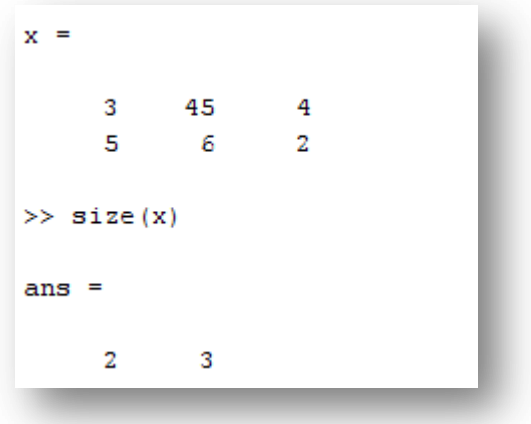

اما اذا اردنا عدد الصفوف لوحدها نستخدم الامر

size(x,1)

واذا عدد االعمدة لوحدها

size(x,2)

جـ- نقطتين فوق بعض

مهمة جدا في الماتلاب حيث وظيفتها انشاء مصفوفة انظر المثال

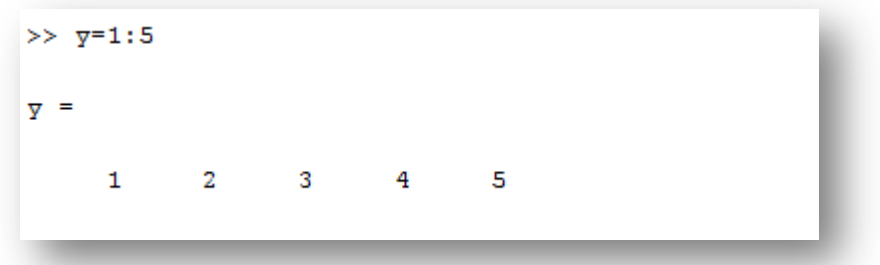

يتم انشاء مصفوفة بفرق 1 بين كل عنصر وعنصر ويمكن تغيير الفارق بوضع نقطتين فوق بعض يأتي بعدها الفرق مثال

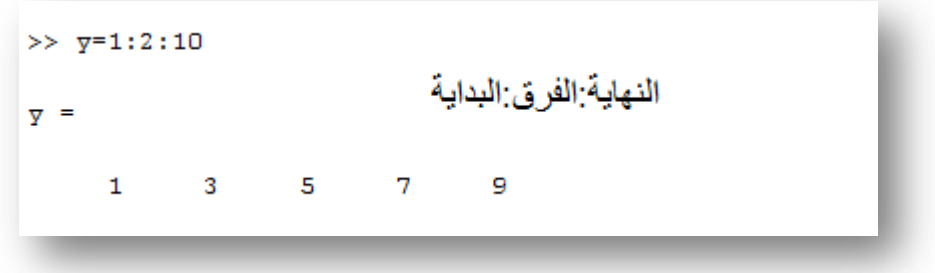

ويمكن ايضا ان يكون الفرق سالب

**مثال**: في تجربة في مختبر الدوائر الكهربائية يتم زيادة الفولتية تدريجياً من2 الى 10 بزيادة 2 فولت .. والمقاومة تساوي 260 اوم . اوجد مقدار القدرة المستهلكة في المقاومة في كل مرحلة من مراحل الزيادة

**الحل**: سٌتم وضع البرنامج وقم بتفسٌره

 $>> v=2:2:10;$  $>> R=260;$ لاحظ اهمية النقطة قبل اشارة الضرب في السطر  $>> i=v/R;$ الرابع  $>>$  P=i.\*v  $P =$ 0.0154 0.0615 0.1385 0.2462 0.3846

د- roots ايجاد حل معادلة للتوضيح تأمل المثال مثال: اوجد حل المعادلة التالٌة تلاحظ هنا ان مثل هذه المعادلات يصعب جداً حلها يدوياً او حتى باستخدام آله حاسبة اذا كانت برتبة احلى اما في الماتلاب فيتم حلها بسهولة تاملة  $x^3 + 13x^2 - 18x = 12$ 

اولاً نقوم بكتابة مصفوفة بمرافقات المتغيرات

انظر الحل لتستٌطع الفنم اكثر

```
>> t=[1 13 -18 -12]t =1 \t 13 \t -18 \t -12\gg roots(t)
ans =-14.20751,7033
   -0.4959
```
الحظ بساطة الحل

هـ - inv

العكسي , ومن هذا الأمر نستيطع ايجاد مقلوب المصفوفه

```
>> x=[1 2 3; 3 4 2; 42 3 4 ]x =\begin{array}{ccccccccc} 1 & & & 2 & & & 3 \end{array}\begin{array}{ccc} 4 & & 2 \\ 3 & & 4 \end{array}3^{\circ}42
\gg inv (x)
ans =-0.0310 - 0.00310.0248
    -0.22290.3777 - 0.02170.4923 -0.25080.0062
```
والمقلوب لا يمكن ان يتم الا لمصفوفة مربعه (عدد الصفوف= عدد الاعمده)

مثال: اوجد قٌم z,y,x

4x+12y+23z=12

34x+4y-3z=-90

x-32y-9z=0

هذه المعادلات يمكن يعبر عنها بواسطة مصفوفه كالتالي

4 12 23 x 12  
\n34 4 
$$
-3*y = 90
$$
  
\n1  $-32$   $-9z = 0$ 

اذن قيمة x,y,z تساوي المصفوفه التي بعد اشارة اليساوي تقسيم المصفوفه المضروبة بالمتغيرات ويمكن ذلك بالماتلاب , انظر المثال

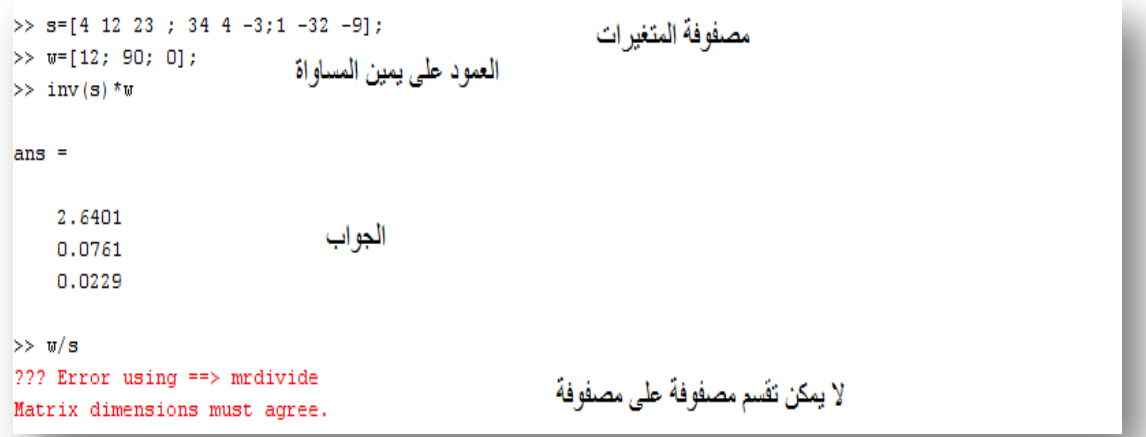

و- اوامر التبديل في المصفوفات

انظر المثال

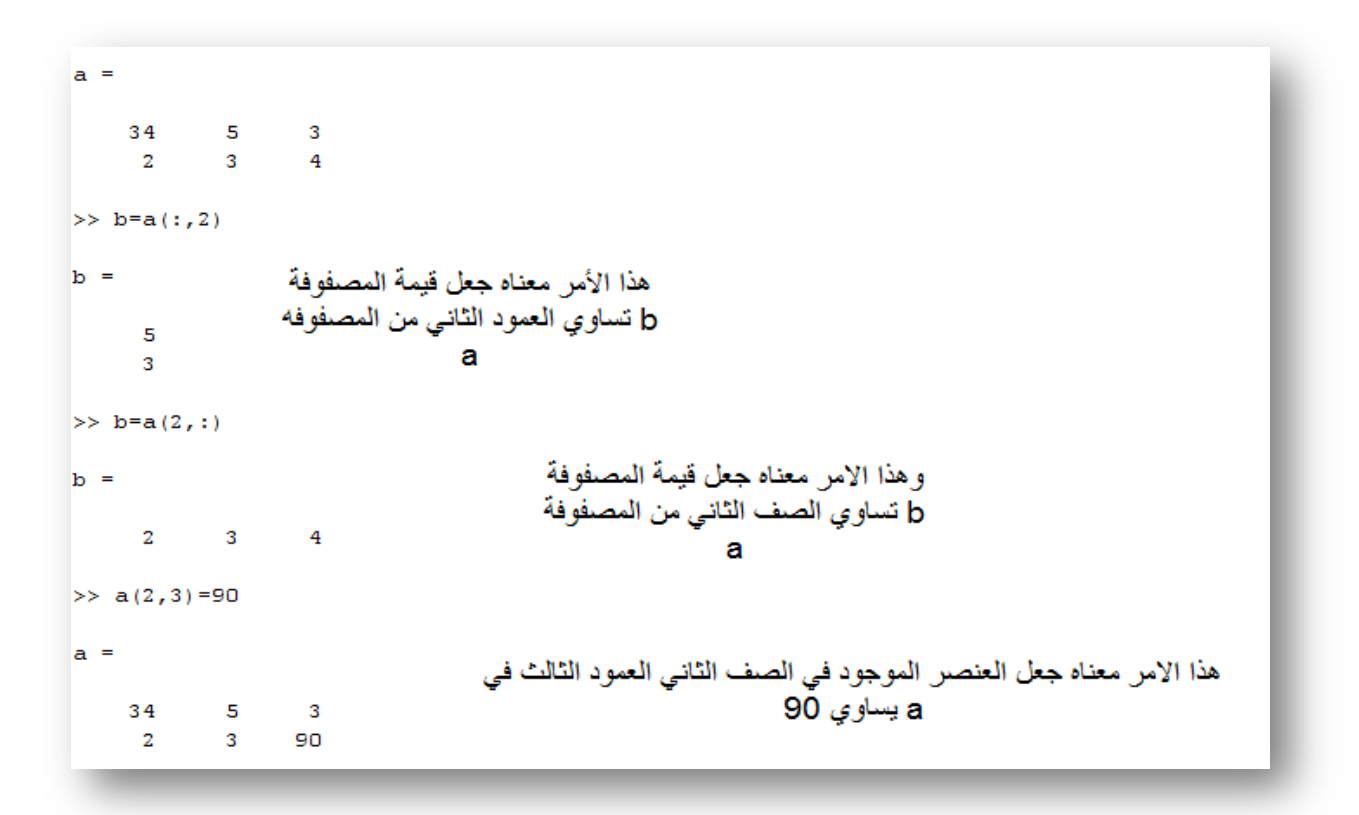

ي – مجموعة اوامر قم بتجريبها بنفسك

### **linspace**

هذا الامر يتيح لك انشاء مصفوفة بصف واحد تبدأ برقم وتنتهي برقم وعدد عناصرها

linspace(initial, final, steps)

 **(a(max**: اٌجاد اكبر عنصر فً المصفوفة اذا كانت مكونه من صف واحد او عمود واحد اما اذا كانت مكونه من صفوف واعمده فيجد العنصر الاكبر في كل عمود .

**مثال** اوجد اكبر رقم في هذه المصفوفة

3 4 5 23 3 4 12 34 5

**الحل:**

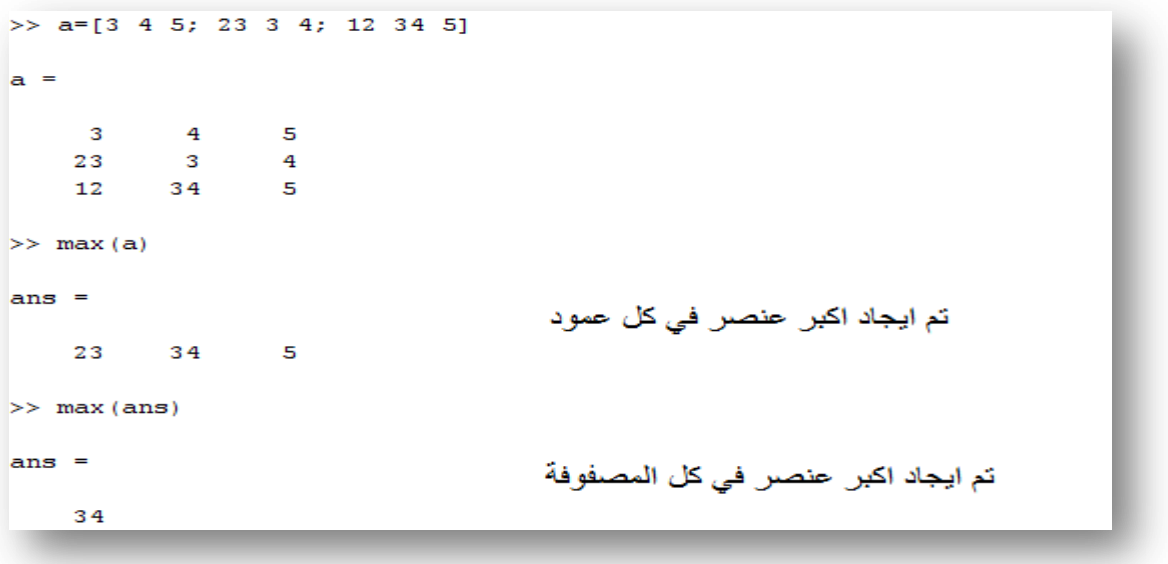
(a(min: نفس اآللٌة لكن مع اصغر

 (a(prod: ٌستأدم لضرب المصفوفة ببعضنا اذا كانت صف او عمود واحد , وضرب العمود ببعضه اذا كانت صفوف واعمده

ones(n,m)

eye(n)

zeros(n,m)

(A(diag : وتستأدم الٌجاد قطر المصفوفة

magic(n)

randint(n,m,[i,f])

حيث n عدد الصفوف و m عدد الأعمدة و l رقم بدائي و f رقم نـهائـي .. يتيح هذا الامر انشاء مصفوفة بعدد صفوف واعمده ومكوناتها بين الرقم البدائي والنهائي بترتيب عشوائي

### **3.5 حذف عنصر او عناصر من المصفوفة**

لحذف عنصر من المصفوفة نقوم بتحديد العنصر ثم نضع مربعات فارغه انظر المثال

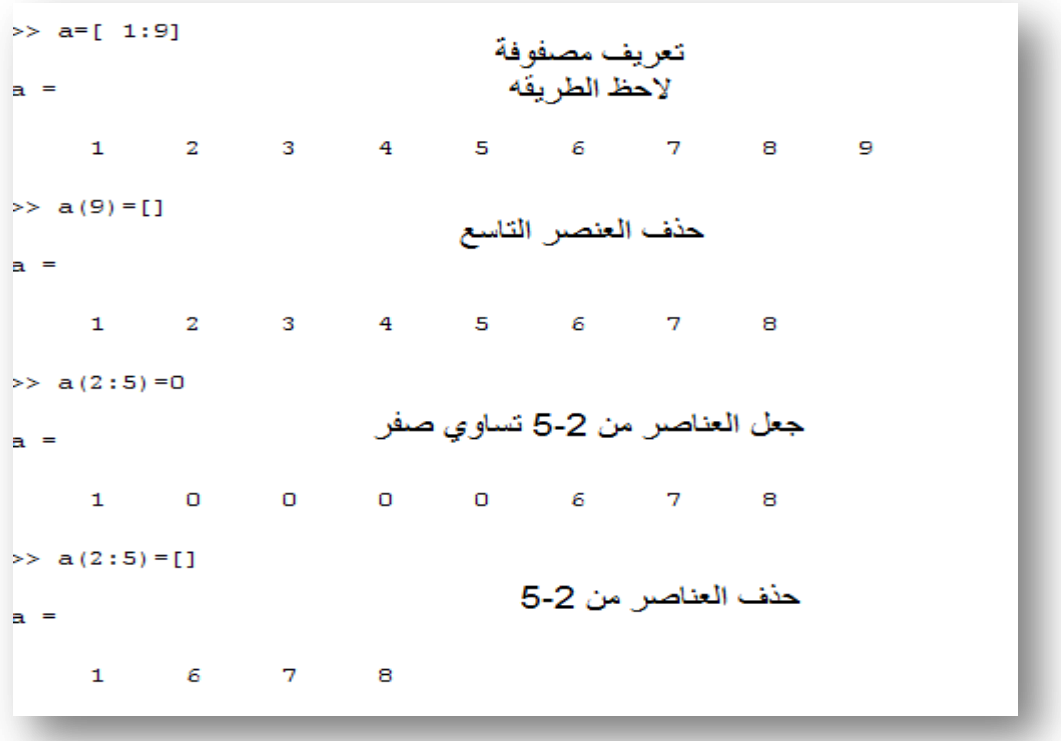

هكذا قد نكون انهينا شرح كل ما يخص المصفوفات وسيتم التعرض لبحر من تطبيقاتها في الفصل القادم الذي سيكون الاكثر تشويقاً وتطبيقاً .

حاول حل المسائل

## **problems**

3.1 Use MATLAB to determine how many elements in the array  $[\cos(0): 0.02: \log 10(100)]$ . Use MATLAB to determine the 25th element. (Answer: 51 elements and 1.48.)

**3.2** Use MATLAB to find the roots of the polynomial 290 -  $11x + 6x^2$ *+x3 .* (Answer: *x* = - 10,2 ± *5i.)*

*3.*3 The voltage across a discharging capacitor is  $v(t) = 10(1 - e - 0.2t)$ Generate a table of voltage,  $v(t)$ , versus time, *t*, for  $t = 0$  to 50 seconds with increment of 5 s.

3.4

The voltage V is given as  $V = RI$ , where R and I are resistance matrix and I current vector. Evaluate V given that

$$
R = \begin{bmatrix} 1 & 2 & 4 \\ 2 & 3 & 6 \\ 3 & 6 & 7 \end{bmatrix} \text{ and } I = \begin{bmatrix} 1 \\ 2 \\ 6 \end{bmatrix}
$$

# **الفصل الرابع M-files**

#### **4.1 التعريف ب file-M**

في الفصول الماضية قمنا بأستخدام الماتلاب كآلة حاسبة متطورة نوعا ً ما , لكن لم تتعدى تطبيقاتنا عن الحسابات وادخال المعلومات بشكل يدوي او تعريفها مسبقاً لكن بدون عمليات منطقية لكن في هذا الفصل الذي يعتبر الأكثر أهمية ومتعة في ذات الوقت سوف نتعرف على لائحة ال M-file في الماتلاب التي يشبهها البعض الى ال ++C ولكنني اختلف معهم كثير لان تطبيقاتها اوسع بكثير واشمل وأروع . وما يميز ال M-file عن ال command windows انه يتم كتابة جميع الأوامر والتعليمات بداية وبعدها يتم تطبيق ما تم كتابته اما في ال CW كنا نكتب أمر تلو الأمر ويتم تطبيق الأمر تلو الأمر مما يقلل من فرصة تصحيح الأخطاء وأن حدث خطأ عليك الأعادة .

لفتح قائمة ال file-M قم باتباع التالً

File >> New >> M-file

انظر الشكل

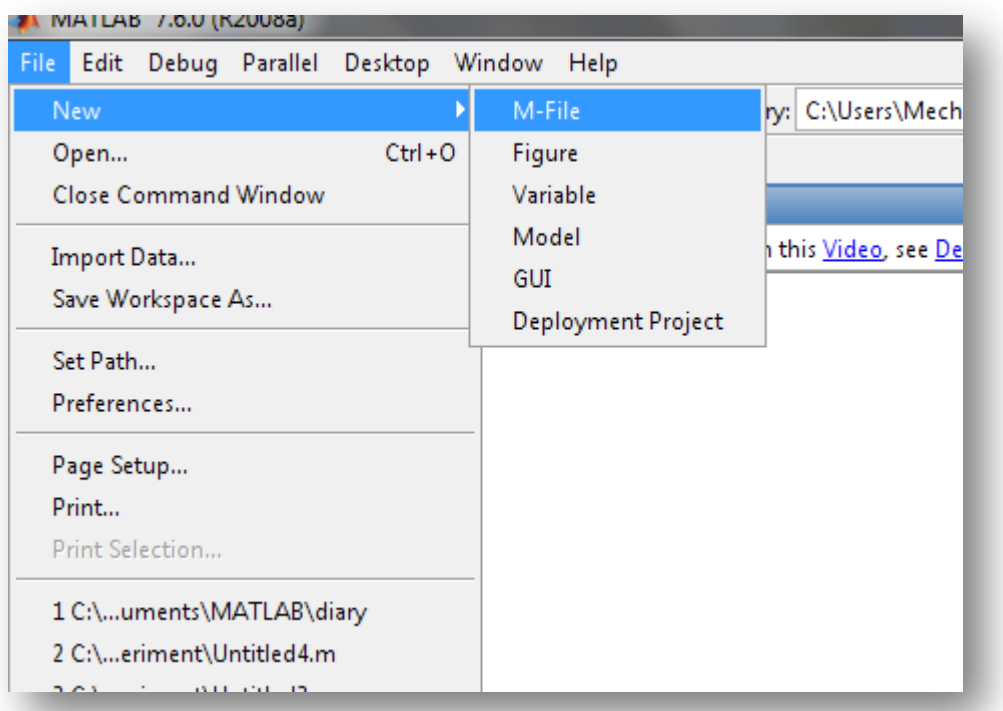

فلنقم بتجريب كتابة أوامر أو الحساب عليه

انظر الشكل

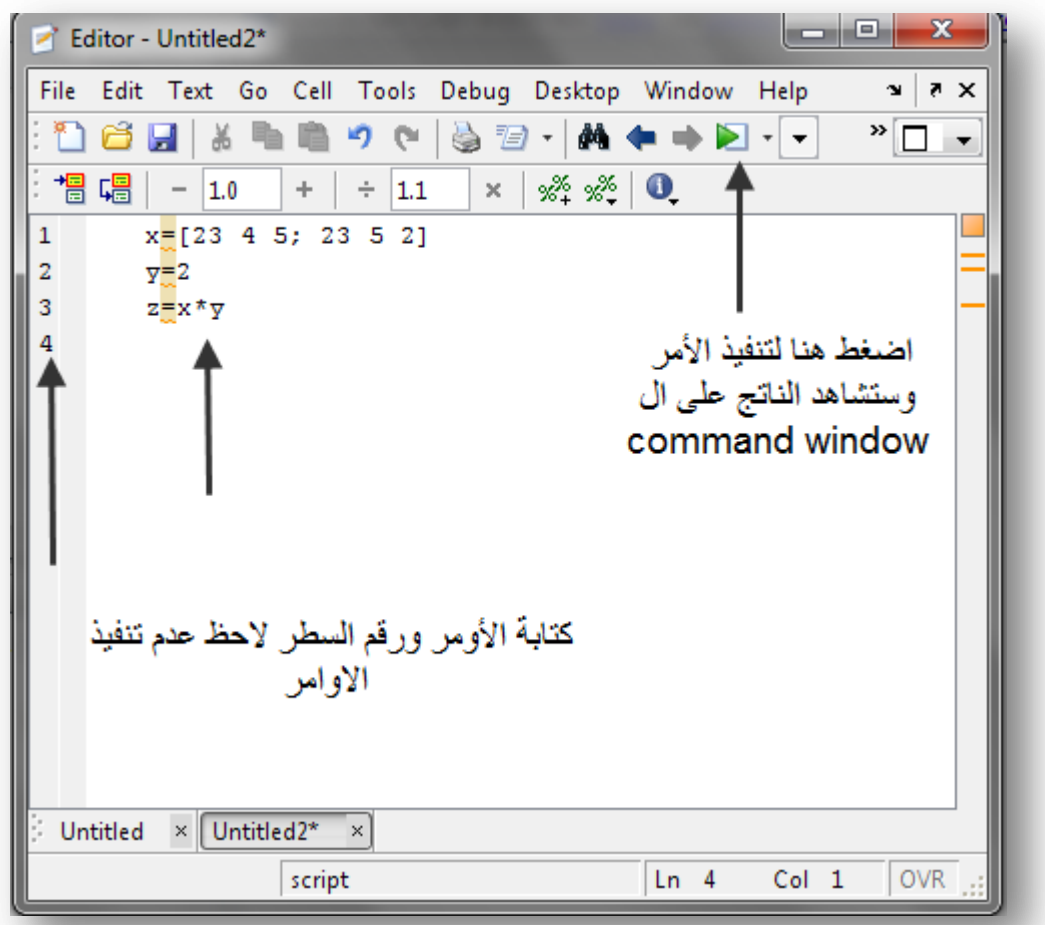

بعد تنفيذ الأمر سيطلب التخزين حتى يقوم بتنفيذه على ال cw , قم بالتخزين والأكمال ويتم دائما تخزين ملفات الماتلاب بصيغة m.

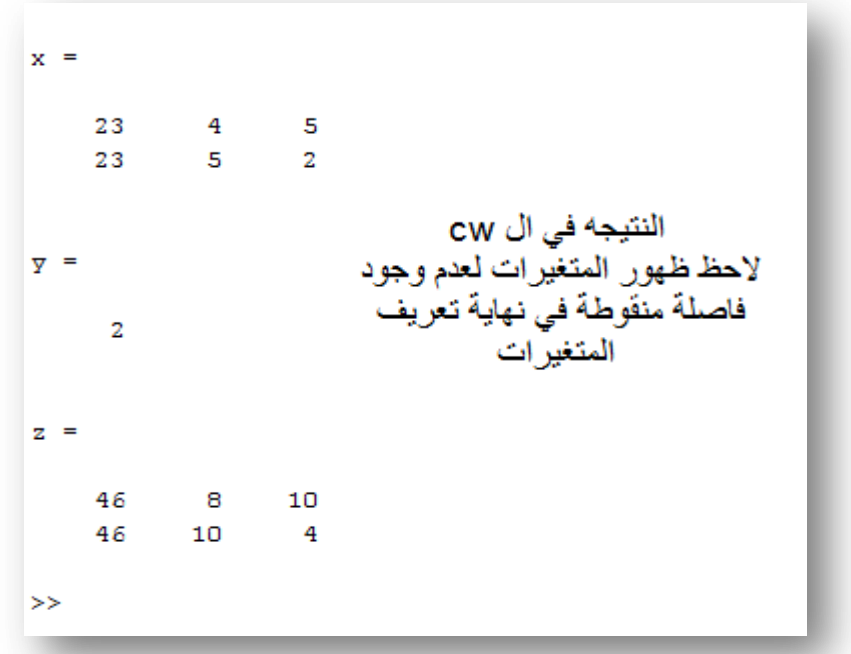

ملاحظة : ينصح دائماً في بداية تنفيذ اي برنامج على الM-file كتابة الأمرين clear ثم clc وذلك لضمان عدم حصول اخطاء في تعريف المتغيرات اذا كانت معرفة مسبقا و clc لحذف الشاشه في بداية كل أمر

حاول كتابة ما تشاء من البرامج وتطبٌقها .

**4.2 أوامر ال files-M**

disp -1

هذا الامر يساوي cout في لغة ال ++C ويعني اظهار او اخراج

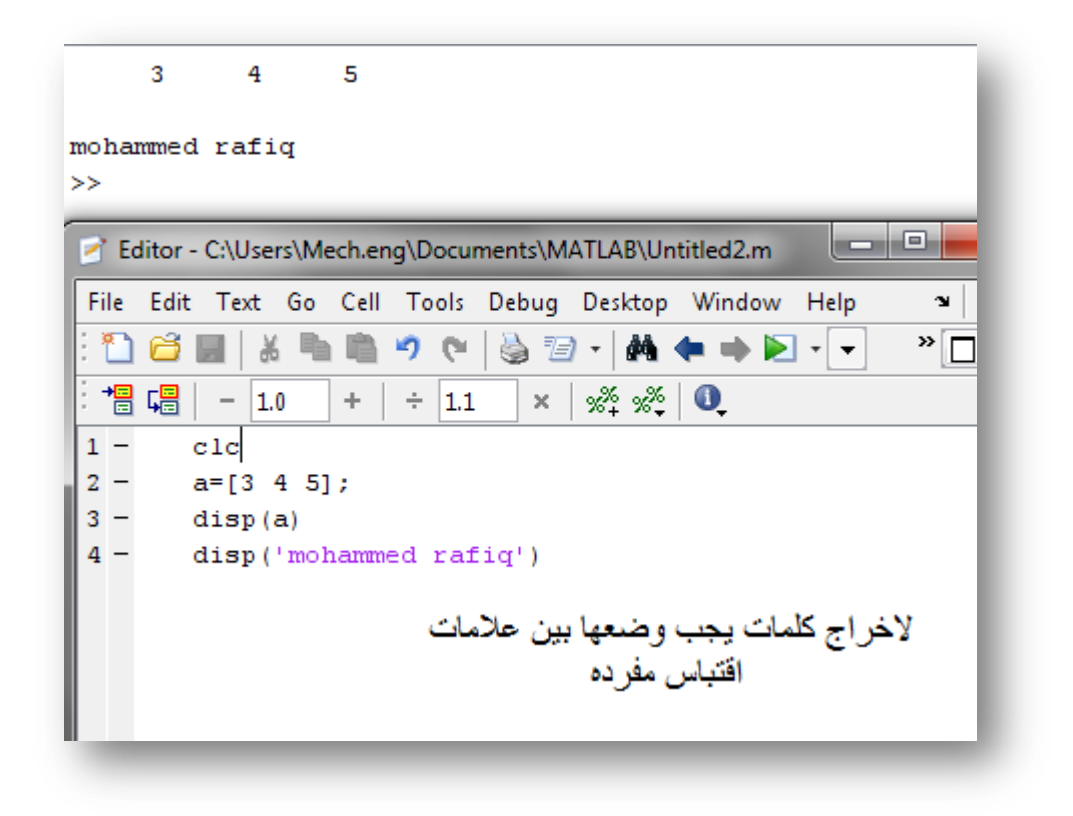

#### input -2

ويساوي الامر cin في لغة ال ++c ويعني الادخال

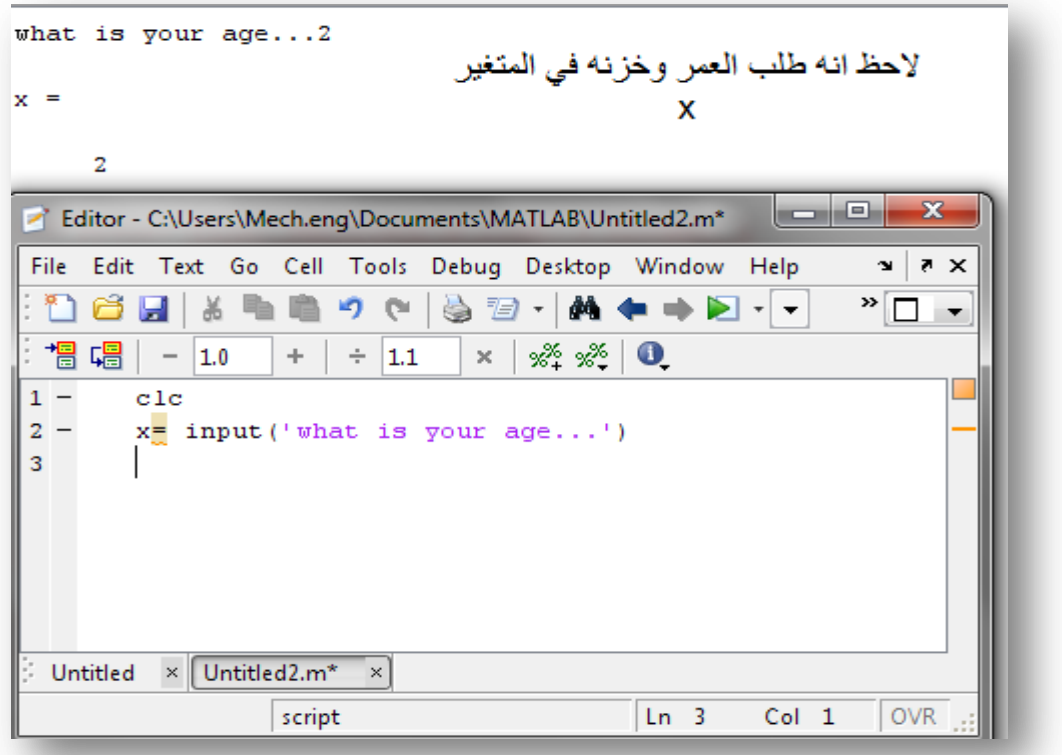

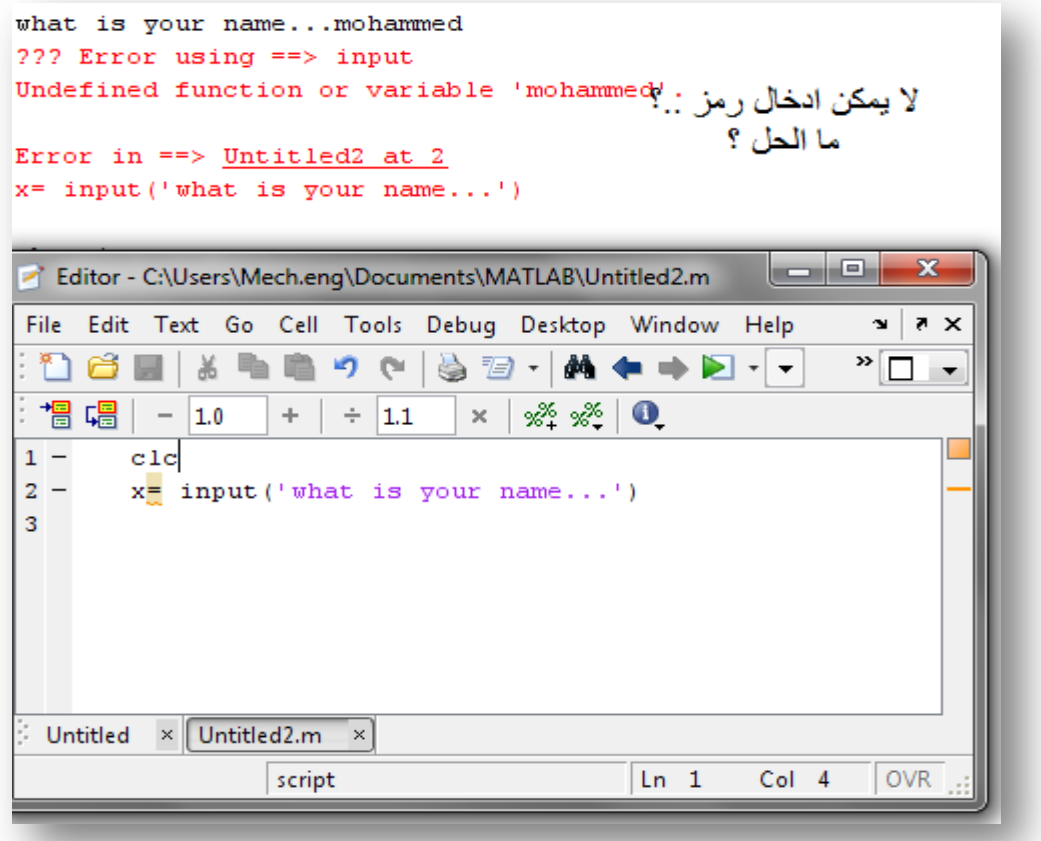

عندما نطلب لادخال اسم يجب بعد الكتاب ان نضع الرمز 's' انظر المثال للتوضح اكثر

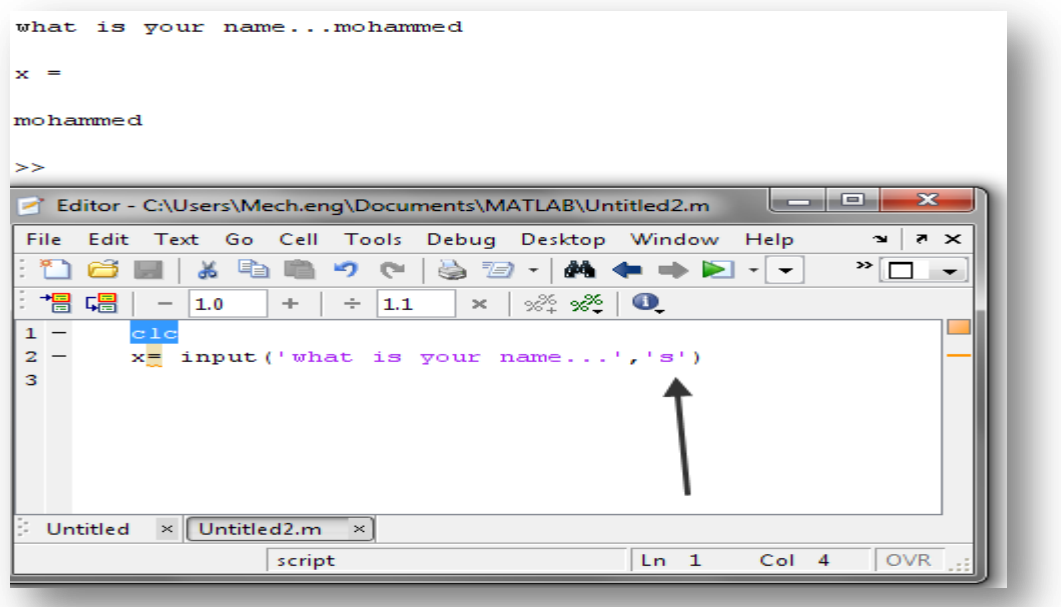

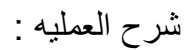

هناك نوعين من الارقام الاول string والثاني number حيث الماتلاب يعامل الأول كأنه رمز وعندما يتم جمعه او طرحه مع رقم ثاني سيعطي نتيجهخاطئ اما الثاني فهو رقم ويعامل معاملة الرقم

تحويل ال string الى رقم والعكس نستخدم احد الأمرين num2str or str2num سيأتي اهمية هذين الأمرين في جمل if و for لاحقاً .

**مثال**: اكتب أمر ٌطلب من المستخدم ادخال تخصصه ومستواه ثم ٌظهر له عالشاشه تخصصه ومستواه

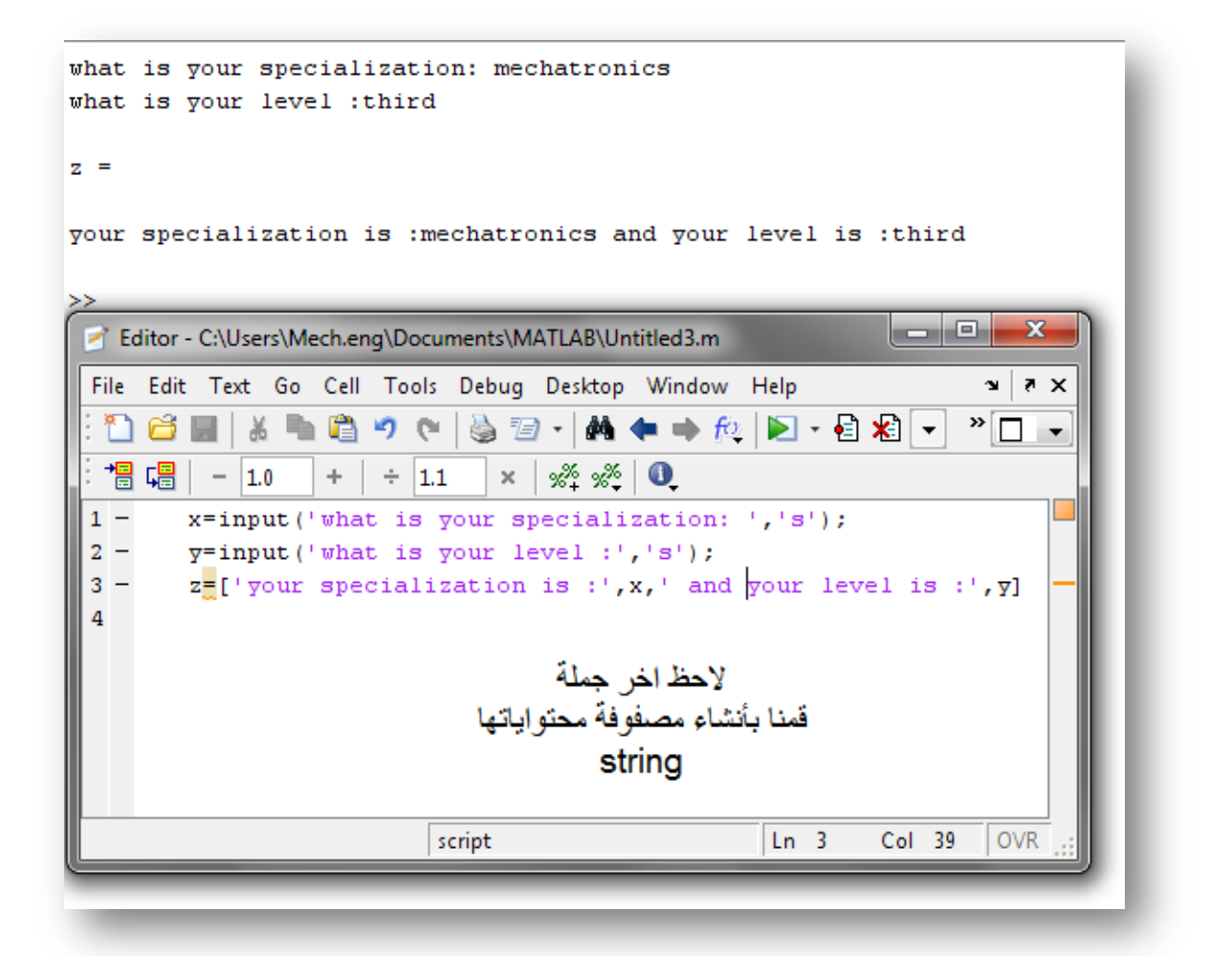

<mark>مثال :</mark> مواسعة المكثف تعطى بالعلاقة التالية :

$$
c = \frac{\epsilon_0 \epsilon_r A}{d}
$$

ويوجد لدينا اجهزة تعمل على قياس المواسعة c. ونحن نعلم مساحة سطح كل مكثف A و هي تساوي 10 متر تربيع وقيمة ابسلون معروفة لدينا تساوي 12-8.85e في الفراغ والمكثفات المستخدمه هي الفراغ

المطلوب: انشاء برنامج يطلب ادخال المواسعة . ويعطيك المسافه بين القطبين d

```
input the capacitve : 20e-12
the displacment equal
   4.4250
```
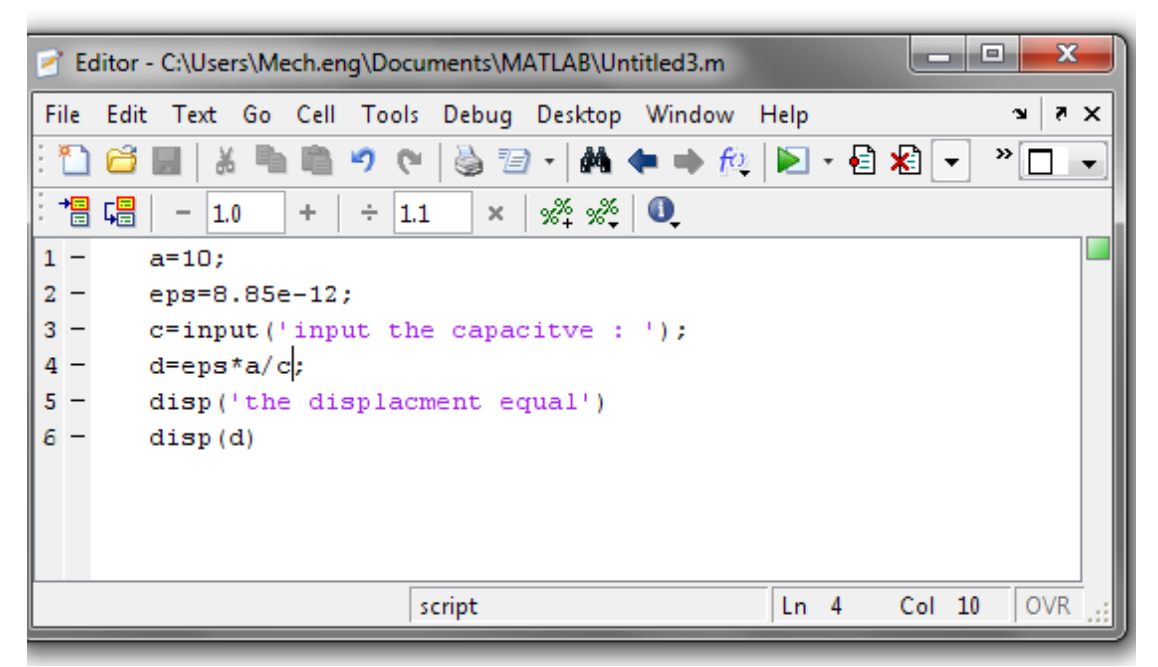

Menu -3

الصبغه العامة

k=menu('title','option1',option2',….etc)

حاول تجريبه . سيتم استخدامه لاحقا ً

plot -4

```
يمكنك استخدام الامر  plot لرسم العلاقه بين متغيرين وسيتم توضيح لاحقاً بشكل تفصيلي لكن
                                    سنكتفي الآن بتطبيق سهل له وهو (2var1,var) plot
```
**مثال** : اكتب أمراً لرسم الموجه الجيبية من0-180 درجه

**الحل** : انظر الشكل

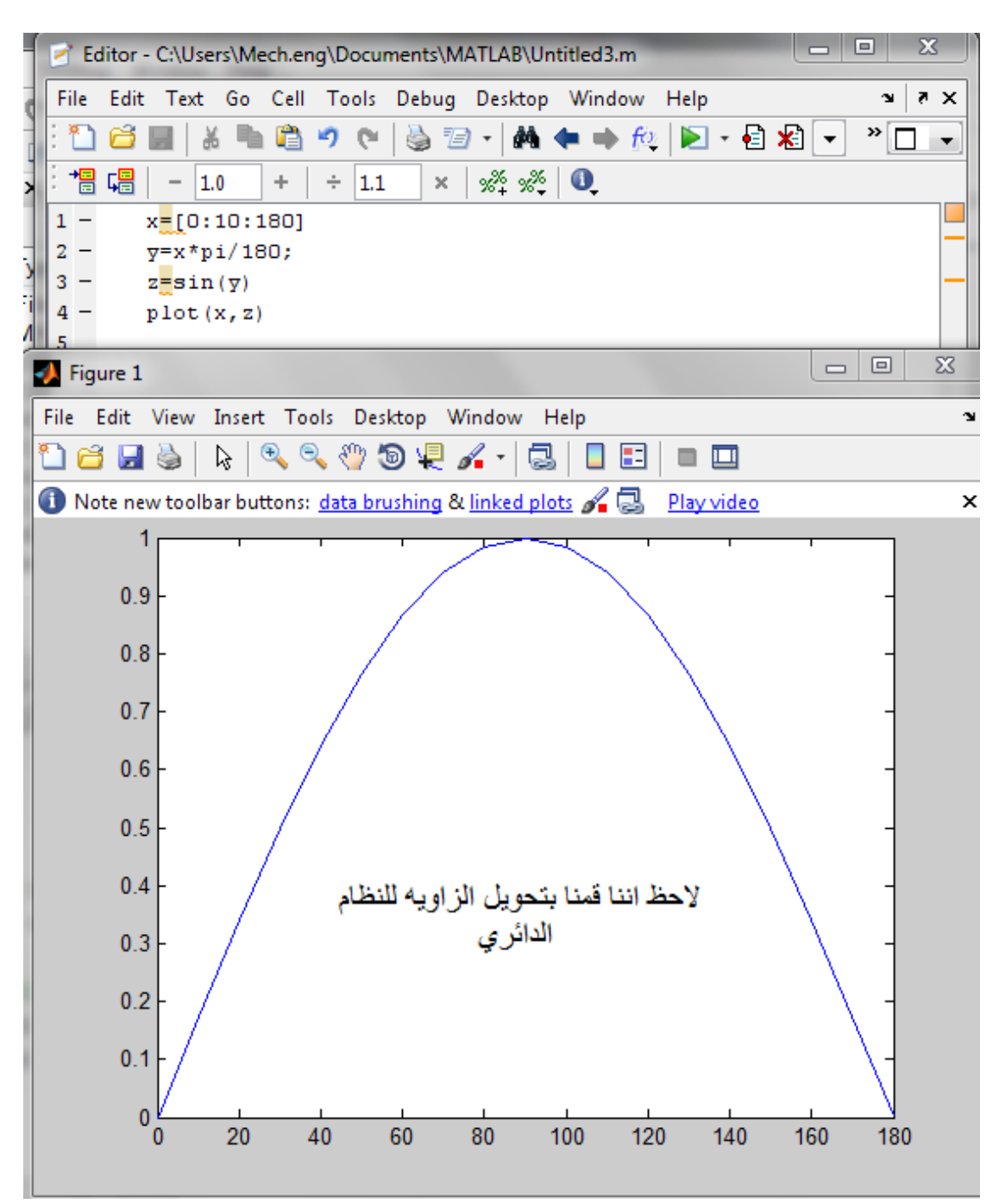

**4.3 المقارنة**

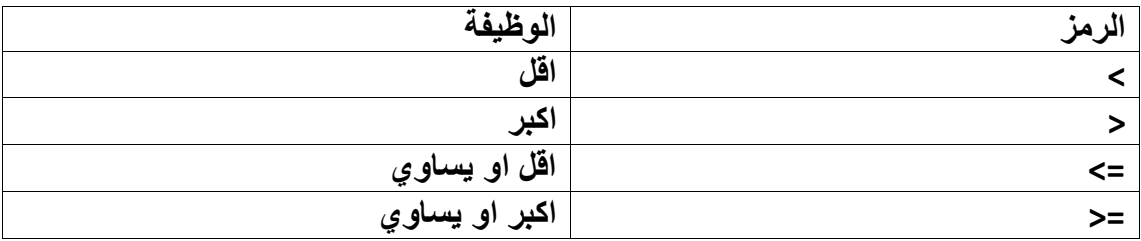

محمد رفيق على

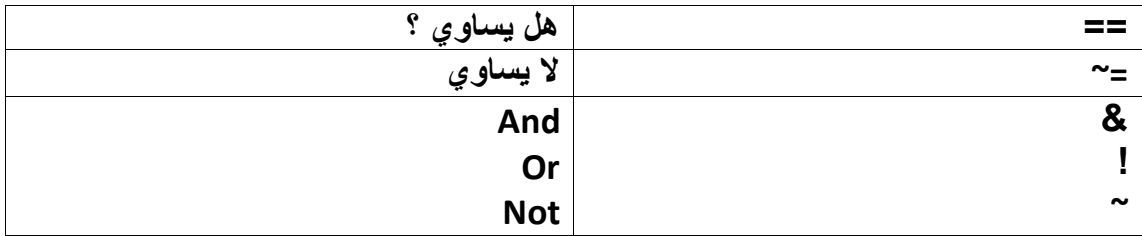

يمكن اجراء هذه العمليات على عناصر منفردة او مصفوفات

شاهد المثال

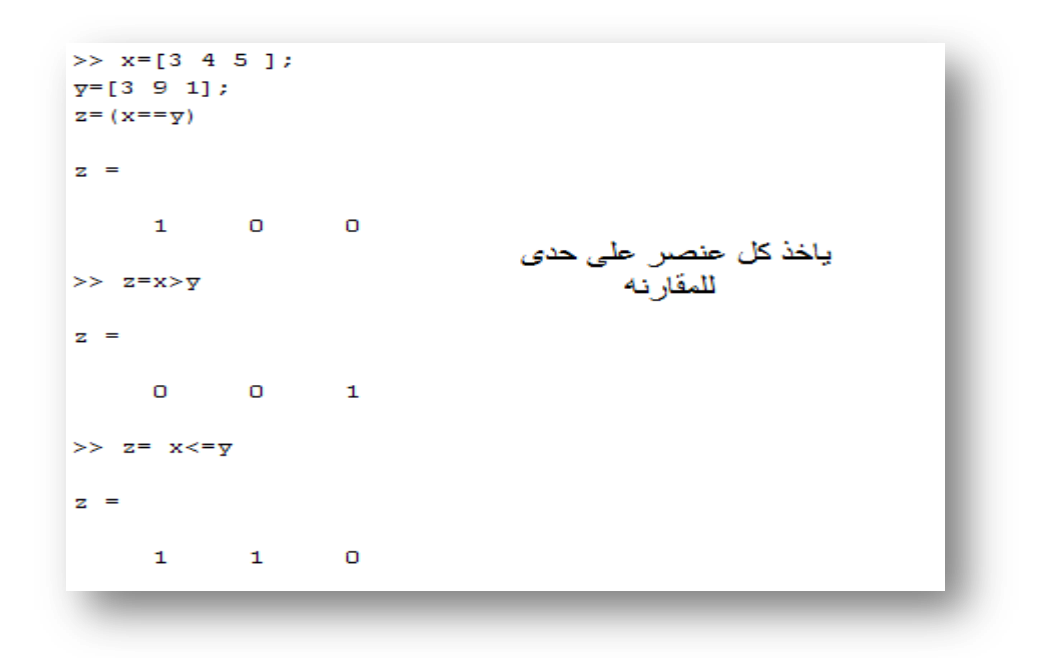

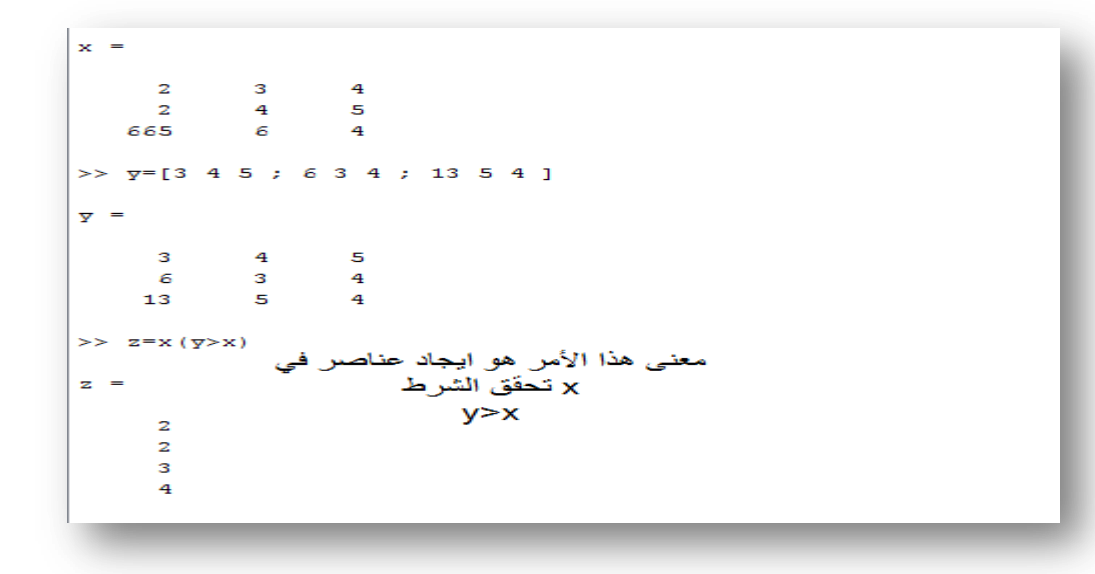

الحظ: قمنا باستخدام االمر (var compare 1var(var وهذا ٌعنً اوجد فً المتغٌر var عناصر تحقق الشرط 1var اقل من var

لاحظ هنا يعطيك العناصر وليس مكانها المصفوفة ولايجاد مكانها في المصفوفة نستخدم الأمر find

انظر المثال

```
>> x=[1 2 3 ; 4 5 6 ]x =\begin{array}{cccccc} 1 & & 2 & & 3 \\ 4 & & 5 & & 6 \end{array}>> 7 = [3 \ 2 \ 1 ; 10 \ 11 \ 2]\bar{Y} =
      \begin{array}{ccccccccc} & 3 & & 2 & & 1 \\ 10 & & 11 & & 2 \end{array}>> z = \overline{y}(x > \overline{y})z =ايجاد العناصر التي تحفق الشرط
         \mathbf 1\overline{2}\gg find (x>\overline{y})ans =ابجاد مكان العنصر الذي بحقق الشرط
                                                          لاحظ انه يعطي مكانّ ببعد واحد
         5
         -6
```
ملاحظة: تستطيع وضع اخر جملة طلب الادخال الرمز n\ حتى يتم طلب الادخال بنزول سطر انظر المثال

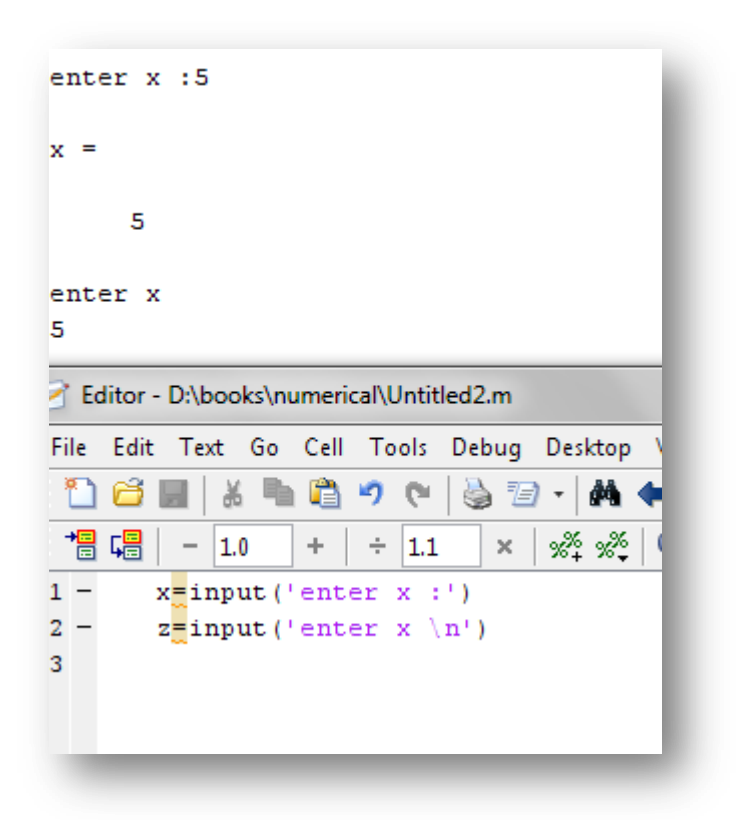

دون استخدام n \قام بطلب قٌمة x بنفس السطر .. اما بوجودها طلبها بسطر اسفل .

هكذا نكون قد انتهينا من ال M-file وأوامره لكن لم ننتهي من تطبيقاته لأننا لم نبدأ بها بعد . في الفصل القادم سيتم توضيح الأمور الخاصه بال Loops التي لا يخلو برنامج مهم منها . لكن حاول الآن ان تحل المسائل القادمه حتى تبدأ الفصل القادم وانت فاهم لما تقدم .

**problems**

4.1 اكتب برنامج تقوم به بأدخال معادلات بعدد المجاهيل ويقوم بأبجاد المجاهيل

الجواب:

```
z=input(' the lift of equal matrix: ');
w=input(' the right of equal matrix: ');
q= inv(z);
s= q * w
```
4.2 في مقاومة ال LR تعطي الفولتيه والتيار بالعلاقة التالية

$$
v(t) = 10 \cos(377t)
$$
  

$$
i(t) = 5 \cos(377t + 60^{\circ})
$$

قم بأنشاء برنامج برسم علاقة الفولتية والتيار خلال الزمن0 الى 20 ملى ثانية

4.3 سؤال متطلبه مادة آلات كهربائية

في ال induction machines نقوم لايجاد بارمترات الدائره بثلاث تجارب , dc , no-load locked rotor انشئ برنامج يقوم بطلب نتائج التجارب و ثم يقوم باعطاء برامترات الأله كاملة

4.4 اكتب برنامج يقوم برسم موجه جيبية , يقوم بداية بسؤالك عن زمن البداية وثم النهاية بالثانيه وثم يقوم بسؤالك بقيمة الفولتية , وثم يرسم الموجة الجيبية

# **الفصل الخامس الجمل الشرطٌة**

بدون مقدمات لهذا الفصل فالجمل الدورانية او الشرطية فهي مشابهه تماما لما في برنامج ال ++c مع اختالف بسيط وسيتم توضيح جميعها في هذا الفصل

## **if statement 5.1**

## **ثالث انواع لجملة if**

simple if statement nested if statement if-else statement

simple if statement-1

الشكل العام

if expression 1 statement group 1 end

nested if statement-2

الشكل العام

if expression 1 statement group 1 if expression 2 statement group 2 end statement group 3 end statement group 4

### if-else statement-3

الشكل العام

if expression 1 statement group 1 else statement group 2 end

الحظ جميع األوامر تنتهي ب**end**

**الفرق بٌن االنظمة الثالث .**

**النظام األول ٌكون فٌه جملة if واحده فهو نظام بسٌط** 

اما النظام الثان*ي* يكون فيه اكثر من جملة if داخل بعضها (لا ينظر بتحقق الشرط الثان*ي* الا **اذا تحقق األول (**

**اما النظام الثالث فهو نظام ٌنتقل عند عدم تحقٌق الشرط الى else وٌححققها** 

**امثلة على االنظمة الثالث مثال 1 : اكتب برنامج ٌقوم بحساب الجذر لألرقام الموجبة فقط**  الحل: هنا يوجد شرط واحد فقط . اذا لم يتحقق لن يتم تحقيق اي ش*ي*ء

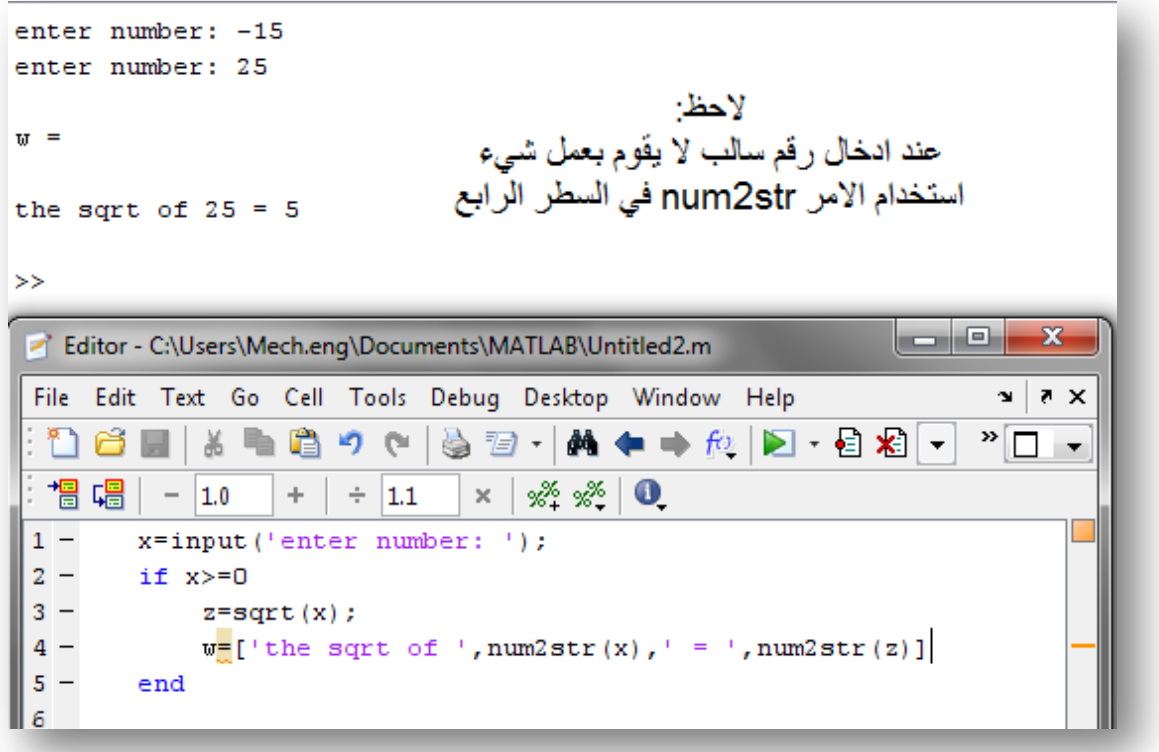

**الحظ اننا هنا استخدمنا األمر str2num النه كما ورد سابق المصفوفه ٌجب ان تكون كلها string او كلها numbers والمصفوفه W فً السطر الرابع فً مثالنا نرٌدها ان تكون مصفوفه رموز strings فحولنا z & x الى حروف .**

**مالحظه لو قمنا بتحوٌل x من البداٌة الى حروف ك ان نكتب هذا األمر**

 **('s','number enter('input=x سوف ٌتم تعرٌف x على اساس انها رمز فعند اٌجاد جذرها لن يتم ايجاده بالطريقة الصحيحه . حاول التجريب** 

**مثال 2 :**

**اكتب برنامج ٌقوم باٌجاد الجذر لالرقام الموجبة فقط واذا كان جوابه كسراً ٌقوم بكتابة good luck واذا كان الجواب لٌس كسر ٌقوم بأخراج الجواب .**

**الحل : هنا ٌوجد شرطان . الشرط الثانً ال ٌتحقق اال بتحقق الشرط األول وفً هذه الحاله ٌتم استخدام النمط الثانً من جمل if**

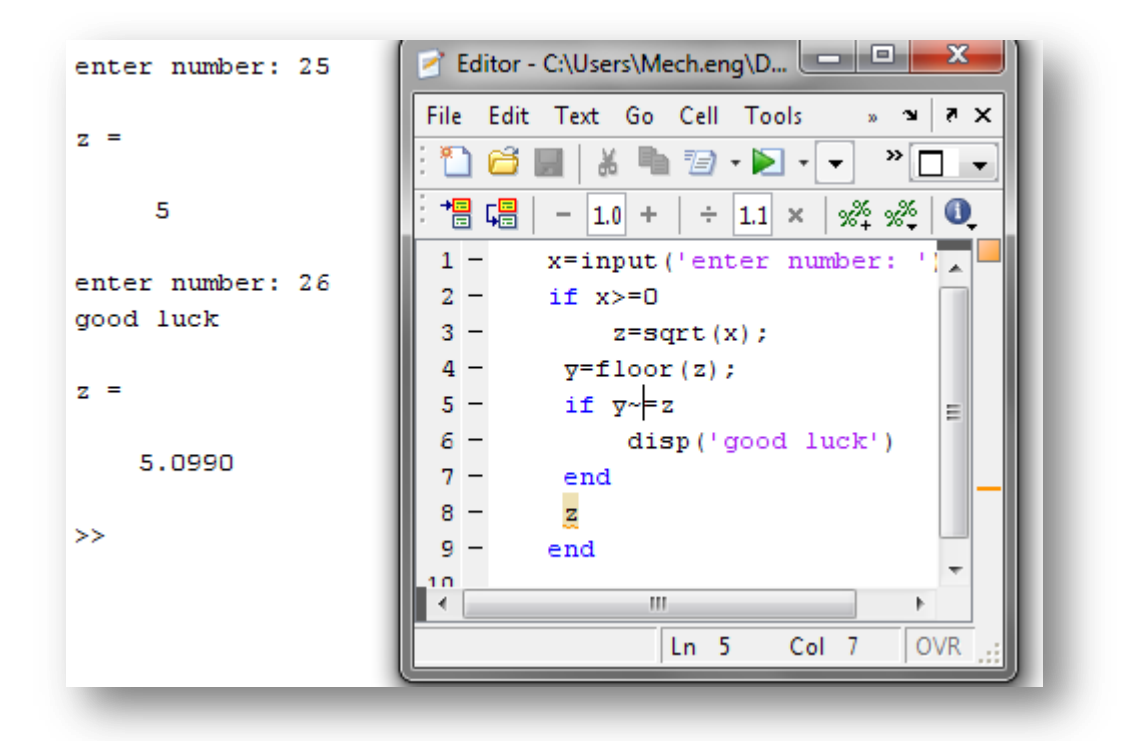

**الحظ استخدام األمر floor الذي ٌعنً اكبر عدد صحٌح .**

**مثال 3 : اكتب برنامج ٌقوم باٌجاد جذر االرقام الموجبة واذا كان الرقم سالب ٌقوم بكتابة** 

#### **please enter positive number**

الحل : هنا يوجود شرطان اذا لم يتحقق الأول سيتم تحقيق الثان*ي* اذا نستخدم النظام الثالث

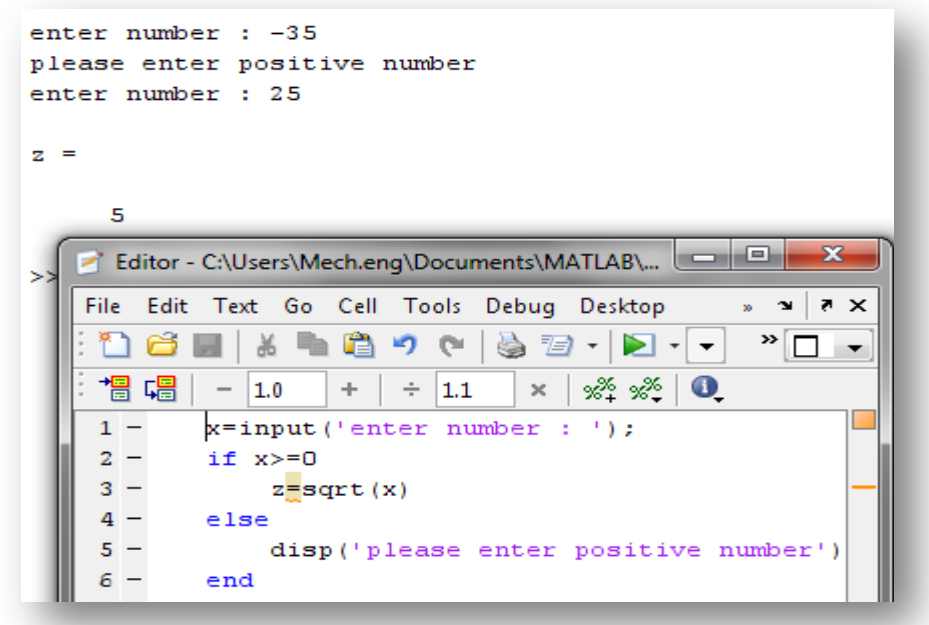

**مثال 4 :** اكتب برنامج يطلب ادخال المقاومات وثم يسأل اذا كانو على توازي ام توال*ي* ويتم ايجادهم الحل: هنا يوجود شرطا*ن* اذا لم يتحقق الأول سيتم تحقيق الثان*ي* اذا نستخدم النظام الثالث **لكن هنا ٌتم طلب اما موازي او توالً . ماذا اذا ادخل المستخدم كلمة غٌر متوقعه ؟ هنا نستخدم نظام شبٌه لنظام else لكان بأكثر من else انظر الجواب وتمعنه جٌداً**

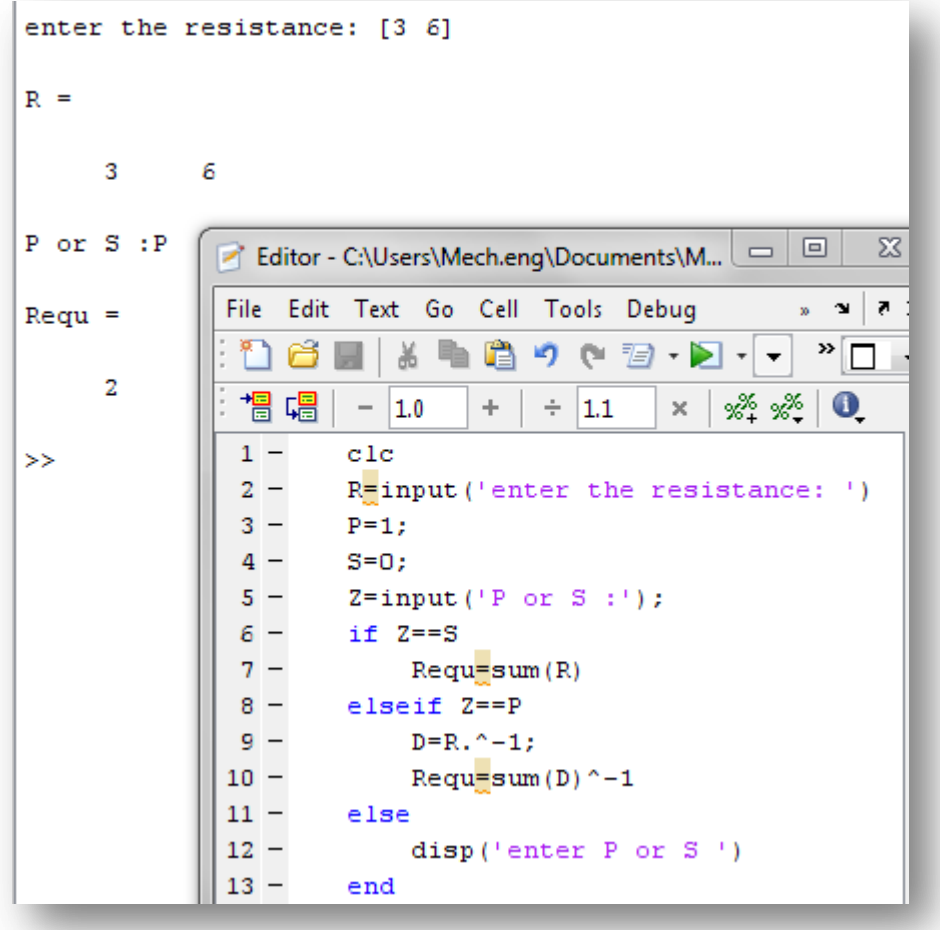

**for statement 5.2**

**الصٌغة العامة**

for i:s:f statement group X end

**جملة for هً احد الجملة الدورانٌة المهمة فً عالم الماتالب** 

 **i : تعنً القٌمه االبتدائٌة وممكن ان تكون متغٌر**

 **s: تعنً الخطوه وممكن ان تكون متغٌر وهً لٌست اجبارٌة كتابتها اذا لم ٌتم كتابتها سٌأخذ الخطوه تساوي 1**

 **f : القٌمة النهائٌة** 

**لطالما جملة for بٌن القٌمة االبتدائٌة والنهائٌة سٌتم تنفٌد البرنامج عندما تخرج عن النطاق سٌذهب الى end**

انظر الامثلة للتوضيح اكثر

**مثال : اكتب برنامج ٌعرف ال factorial( المضروب(**

**مالحظه: الٌجاد المضروب بالماتالب نستخدم األمر التالً (num or var(factorial الحل :**

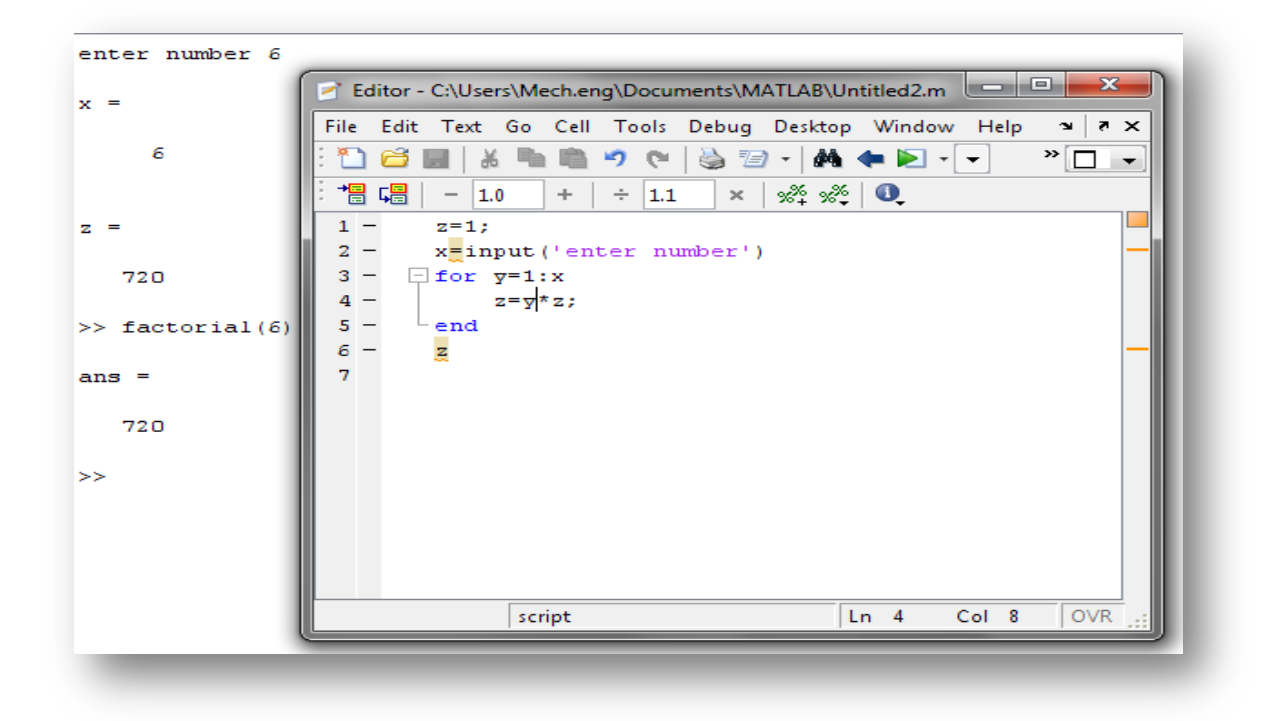

#### **األمرٌن continue & Break**

**ٌستخدم هذٌن األمرٌن للتخطً او األٌقاف فاألمر break عند تحقق الشرط ٌقوم بأٌقاف ال Loop واألمر continue عند تحقق الشرط ٌقوم بالتخطً والعوده لجملة if" اعلم انك لم تفهم جٌداً " انظر المثال للتوضٌح**

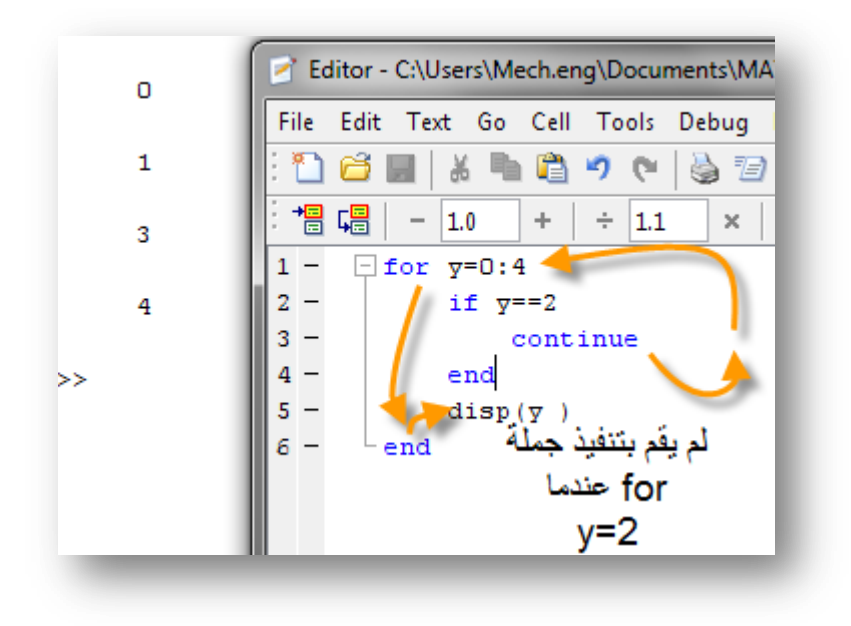

وتوضيح لألمر break

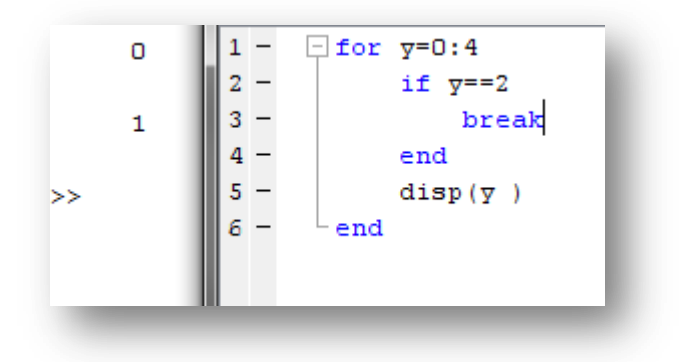

عمل األمر break على توقيف جملة for

مثال : اكتب برنامج يرسم هذه المعادلة

 $15\sqrt{4x} + 10$   $x > = 9$  $y = \begin{cases} 10x + 10 & 0 < x < 9 \\ 10x + 10 & 0 < x < 9 \end{cases}$ 10  $0 < -x <$ <br>10  $x < 0$ 

ل 30=>x<=-5

الحل :

```
for x=-5:30;
   if x>=9y=15*sqrt(4*x)+10;
     elseif x>=0
       y=10*x+10; else
         y=10;
     end
    q(x+6)=y;r(x+6)=x;end
      q
      r
      plot(r,q)
```
قم بتحريب البرنامج .  
مثال : اکتب برنامج يقوم بحسب اول 15 لهذه المتسلسلة  

$$
5k^2 - 2k
$$

محمد رفيق علي

### while statement 5.3

الصيغة العامة

while expression 1 statement group 1 end statement group 2

وهذه الجملة تعني أنه لطالما الشرط 1 expression متحقق سيتم تحقيق group statement 1 وعندما ال يتحقق سوف يتم تحقيق مجموعة الشروط 2 .

# **Problems**

5.1 اذا علمت ان تدريج العلامات كما ف*ي* التال*ي* 

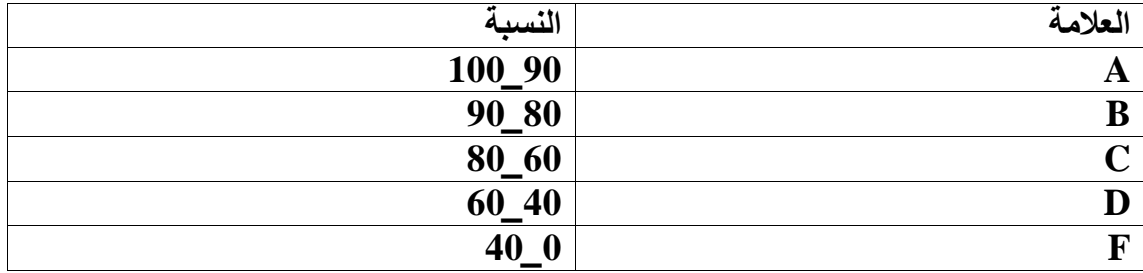

اكتب برنامج تقوم بسؤال عن عدد الطالب ثم تقوم بادخال عالمة عالمة ثم يضغط enter وبعدها يعطي احصائية بعدد بنسبة الطالب الذين حازو على A و F وثم يعطي معدل العالمات "average"

**الحل:**

```
clear
a=0; b=0; c=0; d=0; f=0;e1=0;e^{2=0};e^{3=0};e^{4=0};e=0;
x=1;N=input('enter number of student')
while x<=N
     z(x)=input('enter the mark')
    if z(x) > 100x=x-1;z(x+1)=[;; disp('marks between 0-100 >>retry')
    elseif z(x) >=90
        e=0+1;a(e) = z(x); elseif z>=80
         e1 = e1 + 1;
         b(e1)=z(x); elseif z>=60
         e^{2=e^{2}+1};
         c(e2) = z(x); elseif z>=40
          e3=e3+1;
        d(e3)=z(x); elseif z>=0
         e4 = e4 + 1;f(e4)=z(x);
     else
         z(x)=[] ;
         x=x-1; disp('enter positive marks only')
     end
     x=x+1;
end
Avarage_of_marks=sum(z)/N
Average A=[num2str(e/N*100), '%']
```
**5.2 اذا علمت ان المقاومة المكافئة ألحد الدوائر تعطى بالعالقة التالٌة**

$$
Z_{eq}(jw) = 100 + jwL + \frac{1}{jwC}
$$

- **و قٌمة πf2= w و 4=L و** ,µF5<sup>=</sup>*<sup>C</sup>*
	- **وقٌمة f تتزاٌد من 0 الى Hz 60**

**اوجد :**

**اقل قٌمة ل Z**

**ما قٌمة ال f التً ٌحدث عندها اقل قٌمة ل Z**

# الفصل الساس التفاضل والتكامل

يعتبر التفاضل والتكامل احد اساسات الهندسة , فهي من أكثر العمليات الحسابية المهمه وتعتبر عملية التفاضل والتكامل عملية تتراوح بين الصعوبة والسهوله فمنها تستيطع حلها ببساطه ومنها من الصعب حلها لأنسان عادي . في هذا الفصل سيتم توضيح آلية التفاضل والتكامل في الماتلاب . ومن المطلوب من قارئ هذا الفصل ان يكون ملماً ولو بشكل بسيط بالتفاضل والتكامل من قبل .

### **Symbolic and Numerical 6.1**

النظام الرهزي والنظام العددي .

النظام الرمزي يعامل المتغيرات كأنها ارقام والنظام الرقمي يعامل المتغيرات كانه رمز لرقم معينه يجب اعطاءه قيمه قبله التعديل عليه

مثلاً لو قمنا بكتابة الجملة التالية مباشرة بالماتلاب

 $f(x)=x^2-2$ 

سوف يعطي البرنامج Error

اذا حصل عندنا خطأ ما الحل ؟

هناك أمر في الماتلاب يتم من خلاله تعريف المتغيرات على اساس رموز ثم يتم التعامل معها طول البرنامج كأنها رقم ويتم تعويض قيمته حين الطلب

syms var1 var2 var3 … هو واألمر

انظر المثال

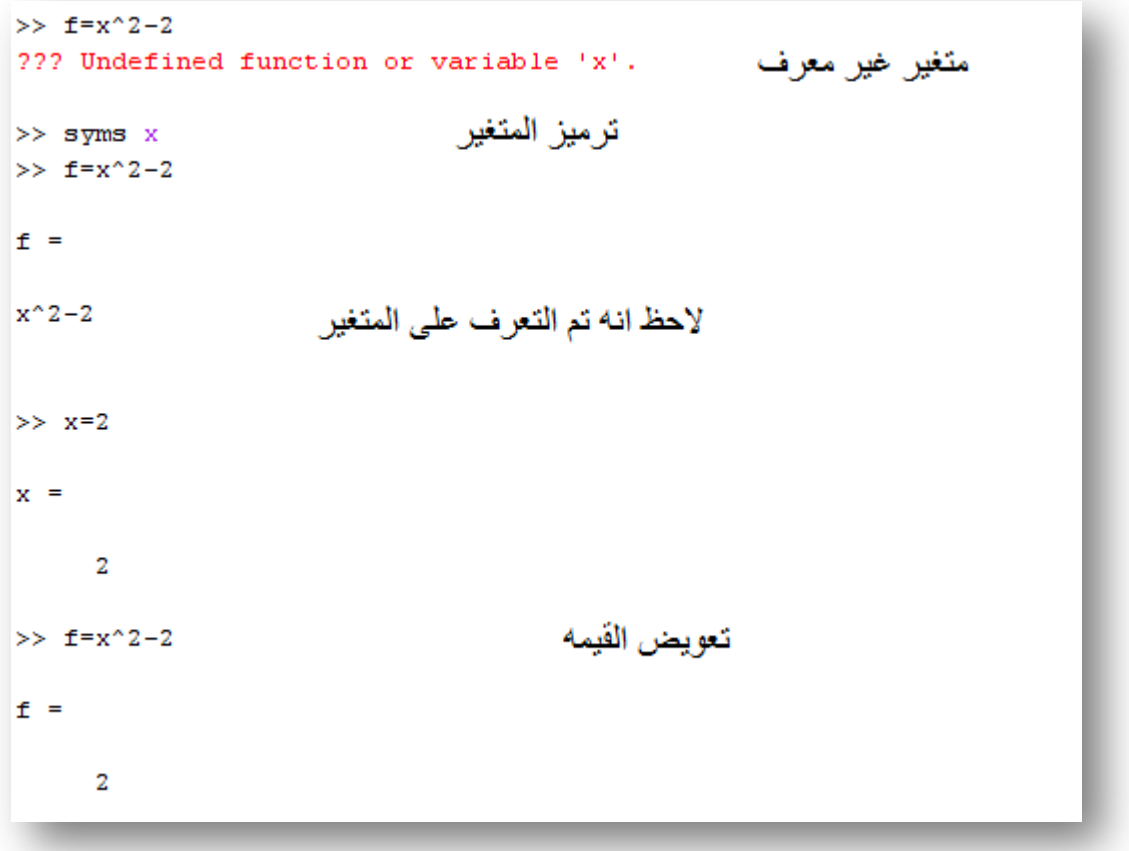

ويمكن ايضا تعريف اكثر من رمز باستخدام الأمر syms

لو اردنا تعرٌف ,z,y,x

syms x y z

لكن كما تلاحظ لم يحتفظ المتغير f بقيمته بهذا المثال وهي 2-2^x بل تغيرت الى 2 يعني لو اردنا كتابة المتغير f مره اخرى فسوف يعطيه قيمة 2 ماذا لو اردنا ان يحتفظ المتغير f بقيمته ويتحول الى اقتران ؟ بصيغة (f(x) ؟

> الحل : استخدام الأمر inline وهذا الأمر دوره هو تحويل المتغير الى اقتران انظر المثال وتمعنه جيداً لتستطيع الفهم

```
>> syms x>> f=x^2-2
f =x^2-2\gg f=inline(f)
f =Inline function:
     f(x) = x^2 - 2
```
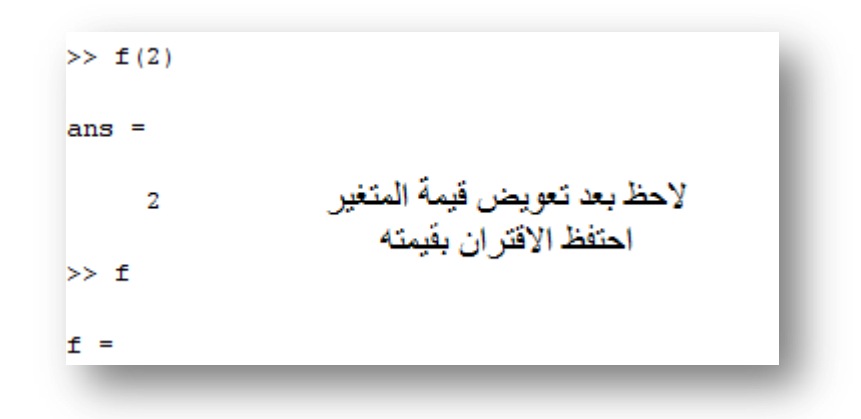

**6.2 التفاضل .**

ٌستخدم لالشتقاق بالماتالب األمر diff يتم التفاضل (الأشتقاق) بالماتلاب بأكثر من طريقة الأولى الطريقة المباشرة :

diff('var')

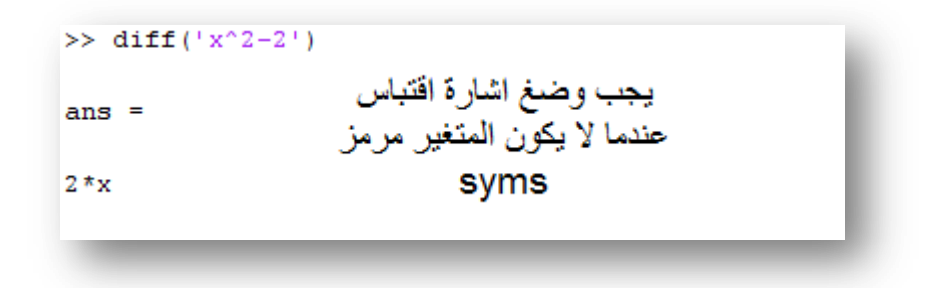

هذه طريقة مباشرة لكنك قد تواجه صعوبات باستخدامها خلال جمل الدورانية

ففي هذه الطريقة يعطي الجواب الرمزي لكن لا يعطي قيمة حتى لو عرفنا قيمة x فيما بعد لن يعطي قيمة للجواب الا اذا استخدمنا الأمر eval

انظر المثال للتوضيح

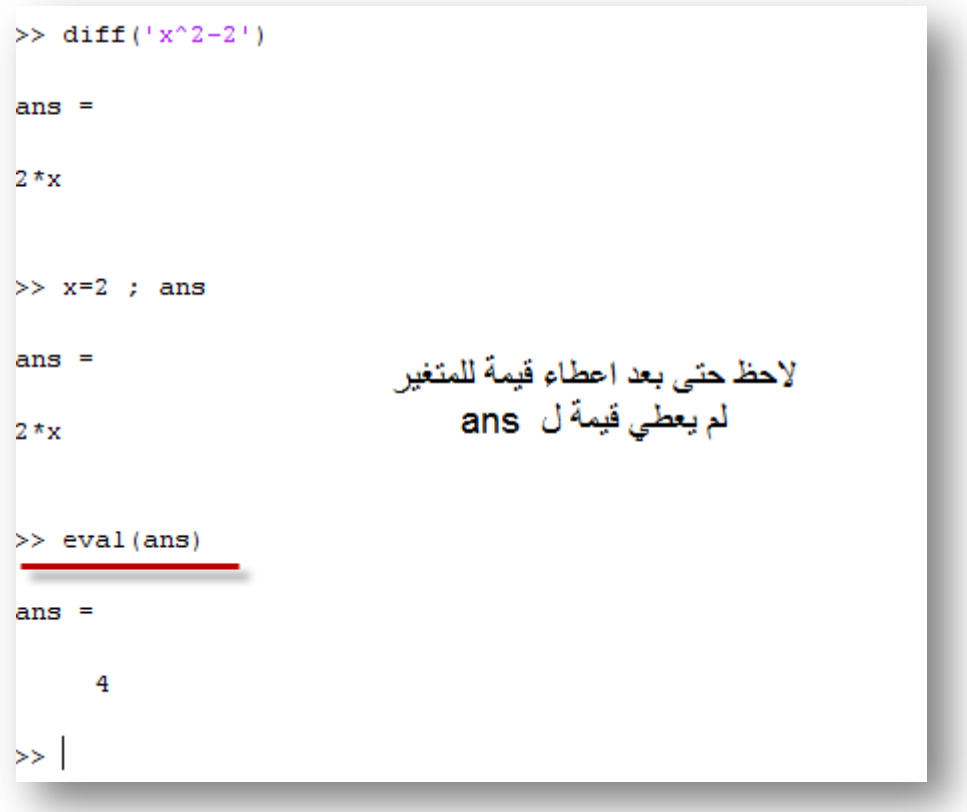

الطريقة الثانية :طريقة شبه مباشرة

نفس الطريقة المباشرة ولكن للتخلص من اشارة الاقتباس نعمل على ترميز المتغير قبل البدء باالشتقاق

```
>> syms x y
>> f=x^2-1/y;
\gg diff(f)
                            هنا تم الاشتقاق بالنسبة ل
ans =x<br>ولم يعتبرy<br>متغير
2 \star x\gg diff(f, y, x)
ans =2 \star x\gg diff(f, y)
ans =اشتقاق بالنسبة ل<br>y
1/\gamma^2\gg diff(f, x) +diff(f, y)
ans =2*x+1/y^2
```
الطريقة الثالثة: تعريف الأقتران ثم الأشتقاق

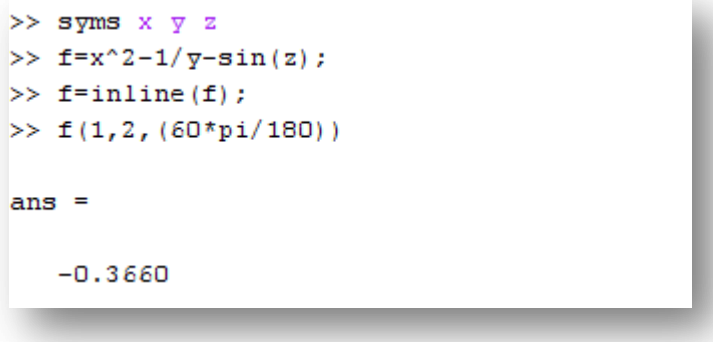

تعريف الأقتران

```
\gg diff (f(x, y, z), z)ans =-cos(z)
```
مثال في التقنيات العددية :

اكتب برنامج يقوم بأيجاد قيمة جذر الأقتران بأستخدام طريقة نيوتن-رافسون وهي ان تقوم بأعطاء قيمة تقريبة وثم يقوم بأشتقاق الأقتران وكتابة الجملة الدورانية بالصيغة التالبة

$$
x 1 = x 0 - \frac{f(x)}{f(x)}
$$
  
x1 & x0  
g

الحل :

```
syms x
d=input('enter equation x \n')
f=inline(d);
z=diff(f(x));f1=inline(z);
x0=input('enter approximate value of f(x)')
x=x0for u=0:inf
     y=x
    x=y-(f(x)/f1(x)); if x==y
         break
     end
end
x
```
**6.3 التكامل**

التكامل كالتفاضل <sub>.</sub> ولا فرق بينهما بالماتلاب سوى استخدام الأمر int بدلاً من الأمر diff مثال جد قيمة تكامل 1/x بالفترة 2-5

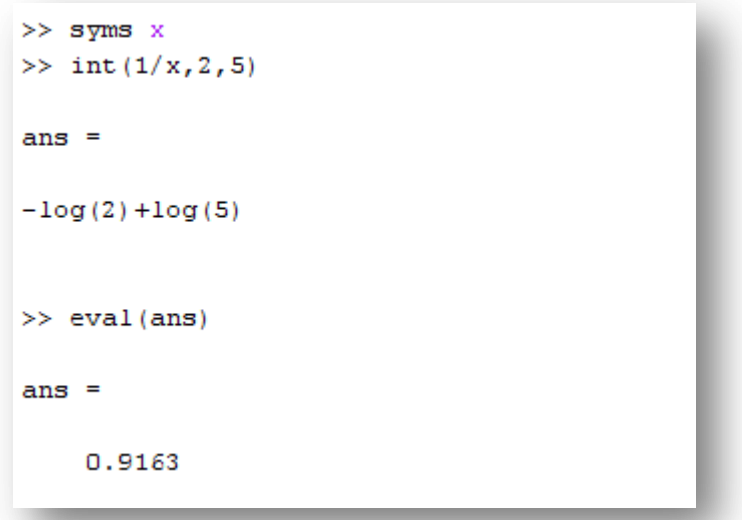

ملاحظة : الفترة ليست اجبارية

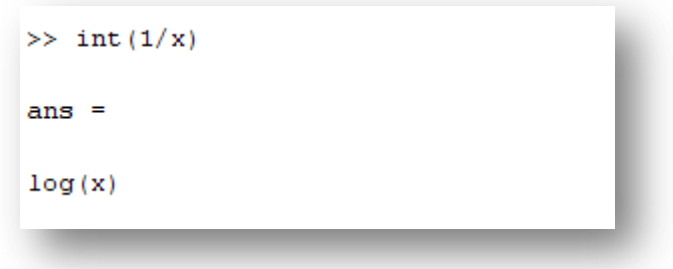